# Hack the planet['s text]! Ben Porter

Awk:

#### Ben Porter

- **OpenShift Consultant with Red Hat** 
	- Ask me about if you're interested!
	- <https://www.openshift.com/>

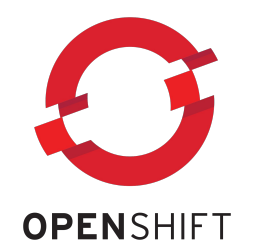

- Software Engineer, DevOps/Infrastructure for over 15 years
- Fedora Linux user, lover of open source

- Keybase: FreedomBen -<https://keybase.io/freedomben>
- Email: [FreedomBen@protonmail.com](mailto:FreedomBen@protonmail.com)

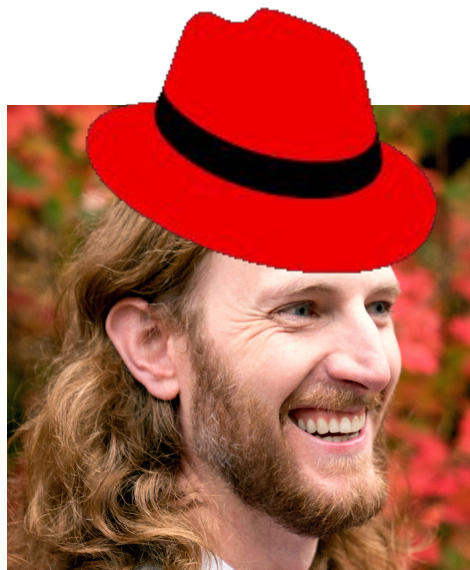

#### Ben Porter

- **OpenShift Consultant with Red Hat** 
	- Ask me about if you're interested!
	- <https://www.openshift.com/>

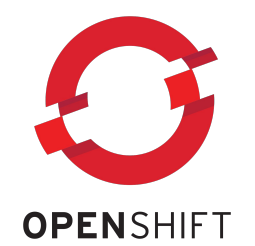

- Software Engineer, DevOps/Infrastructure for over 15 years
- Fedora Linux user, lover of open source

- Keybase: FreedomBen -<https://keybase.io/freedomben>
- Email: [FreedomBen@protonmail.com](mailto:FreedomBen@protonmail.com)

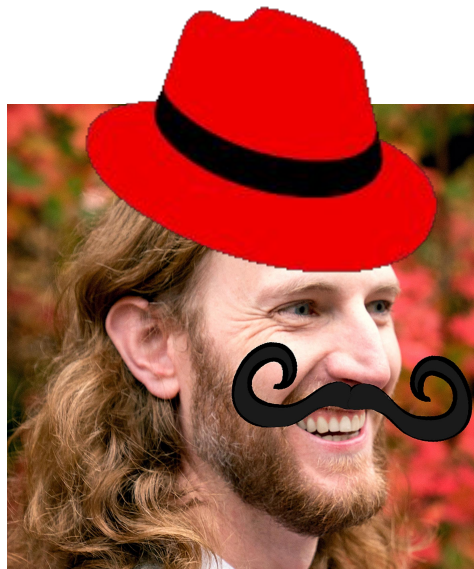

# **Outline**

- Why learn awk?
- What is awk?
- History of awk
- Super simple awk programs
- **Awk Patterns Overview**
- Awk Actions Overview
- Dive a Little Deeper (functions, pipes)
- Example programs
- To make the graphic at the right (just kidding) made with Peek and lolcat

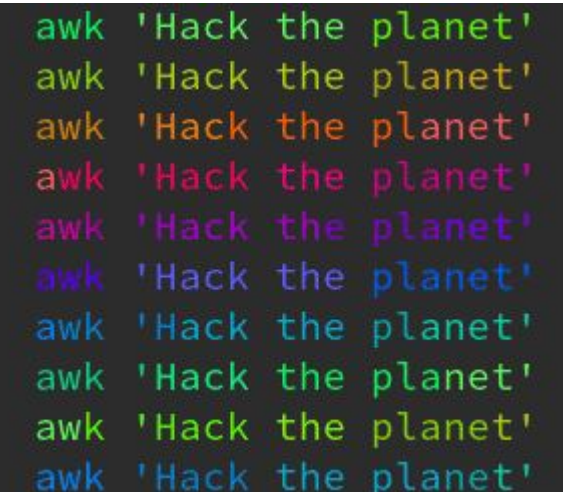

# Why Learn Awk?

This is an excellent question! There are many good reasons:

- Awk is part of Posix, so it is installed *everywhere*
- Many of the problems you face are text processing problems
- Awk is the gold standard of text processing tools
- People are impressed with those that use awk
- Awk will make you powerful
- All *real* hackers use awk

#### What is Awk?

- A powerful, succinct scripting language for text processing
- More formally, Awk is a data-driven scripting language consisting of a set of actions to be taken against streams of textual data for purposes of extracting or transforming text, such as producing formatted reports
- Written by Alfred Aho, Peter Weinberger, and Brian Kernighan
- Initially developed in 1977

Source:<https://en.wikipedia.org/wiki/AWK>

#### What is Awk?

- Awk was significantly revised and expanded in 1985–88 into GNU Awk
- GNU Awk (gawk) written by Paul Rubin, Jay Fenlason, and Richard Stallman
- gawk is most widely deployed version
- gawk has been maintained solely by Arnold Robbins since 1994
- Brian Kernighan's nawk (New AWK) source was first released in 1993 unpublicized, and publicly since the late 1990s;
- Many BSD systems use nawk to avoid the GPL license (but their users always install gawk ;-) )

● Source:<https://en.wikipedia.org/wiki/AWK>

#### Is awk a programming language?

- Awk is a command line tool, but more so than grep and others it is also a programming language!
- It's not a general purpose language. It's optimized for text processing
- But, it is Turing complete!

# History of Awk?

Before Awk:

- Was preceded by sed, which was the scripting part of ed
- Sed was the first powerful regex tool
- Used main loop and current line variables (awk expanded on this)
- Awk was an evolution in the sed line-oriented approach

After Awk:

- Awk's powerful regexes and also its limitations inspired Perl,
- Perl in turn inspired beautiful languages like Ruby which inspired Elixir
- $\bullet$  We have a lot to thank awk for!

#### The Traditional "Hello World" in awk

BEGIN { print "Hello, world!" }  $\bullet$ 

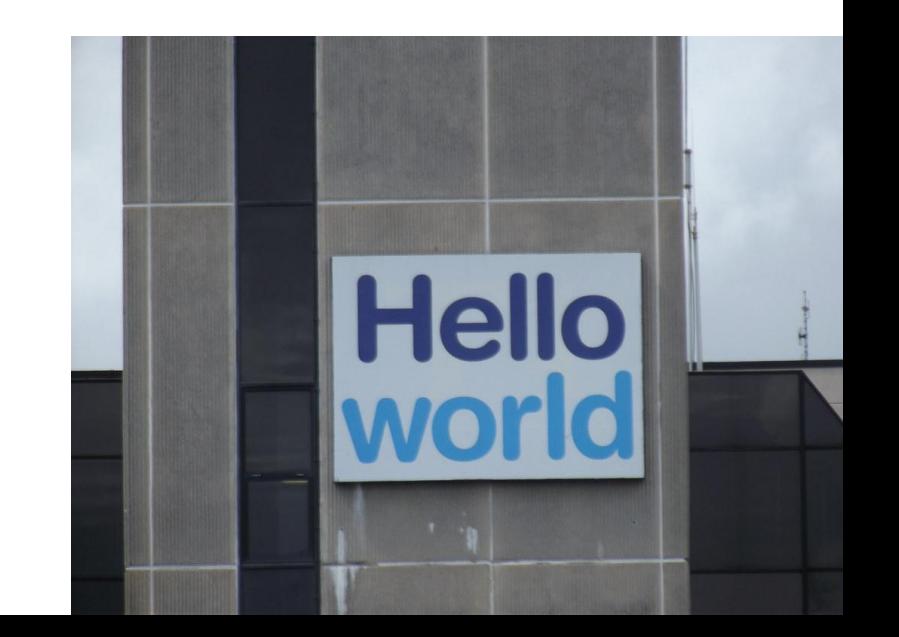

#### Running an awk program

- awk 'program' input files
- awk -f progfile *input files*
- some\_command | awk 'program'

- #!/usr/bin/env awk -f
- ./script.awk \*.log

### Structure of an awk program

● pattern { action }

- Awk scans a sequence of input lines one after another searching for lines that are matched.
- Every input line is tested against each pattern in turn
- For each match, the  $\{$  action  $\}$  is executed
- After every applicable { action } is executed, the next line is processed
- Action are enclosed in braces to distinguish them from the pattern

### Structure of an awk program

- Either the pattern or the action can be omitted
- If the pattern is omitted, every line will match

```
'{ print $1 }'
```
• If the action is omitted, every matching line will be printed

'/regex/`

- Awk patterns are basically just "if" statements to decide to execute the action
- Decide if a match is True or False
- If True, execute the following Action
- If False, skip the action and proceed to test the next pattern with current line

#### **Summary of Patterns**

- 1. BEGIN { statements } The statements are executed once before any input has been read.
- 2. END { statements }

The *statements* are executed once after all input has been read.

- 3. expression { statements } The statements are executed at each input line where the expression is true, that is, nonzero or nonnull.
- 4. /regular expression/ { statements } The *statements* are executed at each input line that contains a string matched by the regular expression.
- 5. compound pattern { statements }

A compound pattern combines expressions with  $\&$  (AND), 11 (OR), 1 (NOT), and parentheses; the *statements* are executed at each input line where the *compound* pattern is true.

6. pattern, , pattern, { statements }

A range pattern matches each input line from a line matched by *pattern*, to the next line matched by pattern<sub>2</sub>, inclusive; the *statements* are executed at each matching line.

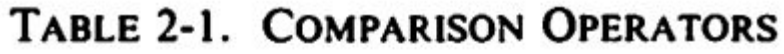

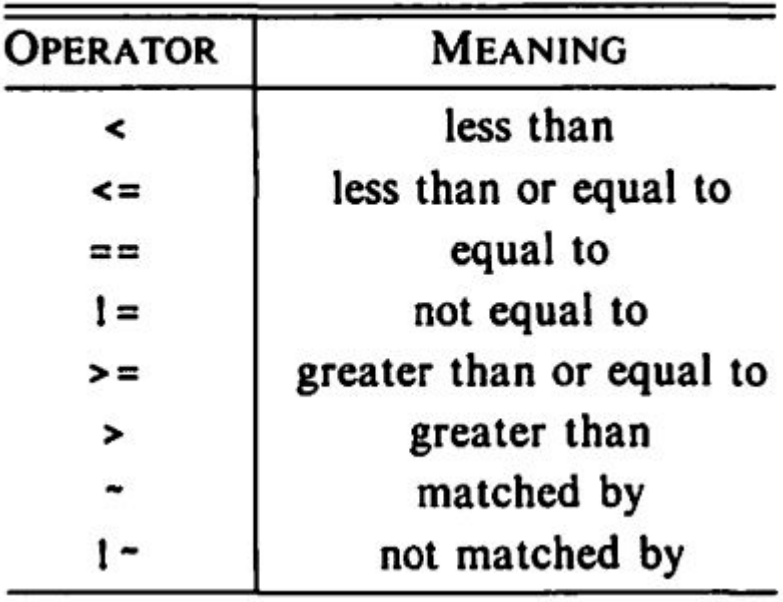

Examples:

- NF < 10 # Num Fields NR <= 150 # Num Records
- \$1 == "SomeString"

 $$4 \sim /linux/$  (or "linux")

 $$5$  !~ /awk/

 $$2/$3$  >= 0.5

#### **String-Matching Patterns**

- 1. /regexpr/ implies "\$0  $\sim$ " Matches when the current input line contains a substring matched by regexpr.
- 2. expression  $\sim$  /regexpr/ Matches if the string value of *expression* contains a substring matched by *regexpr*.
- 3. expression  $1 /$ regexpr/ Matches if the string value of *expression* does not contain a substring matched by regexpr.

Any expression may be used in place of /regexpr/ in the context of  $\sim$  and 1 $\sim$ .

#### TABLE 2-2. ESCAPE SEQUENCES

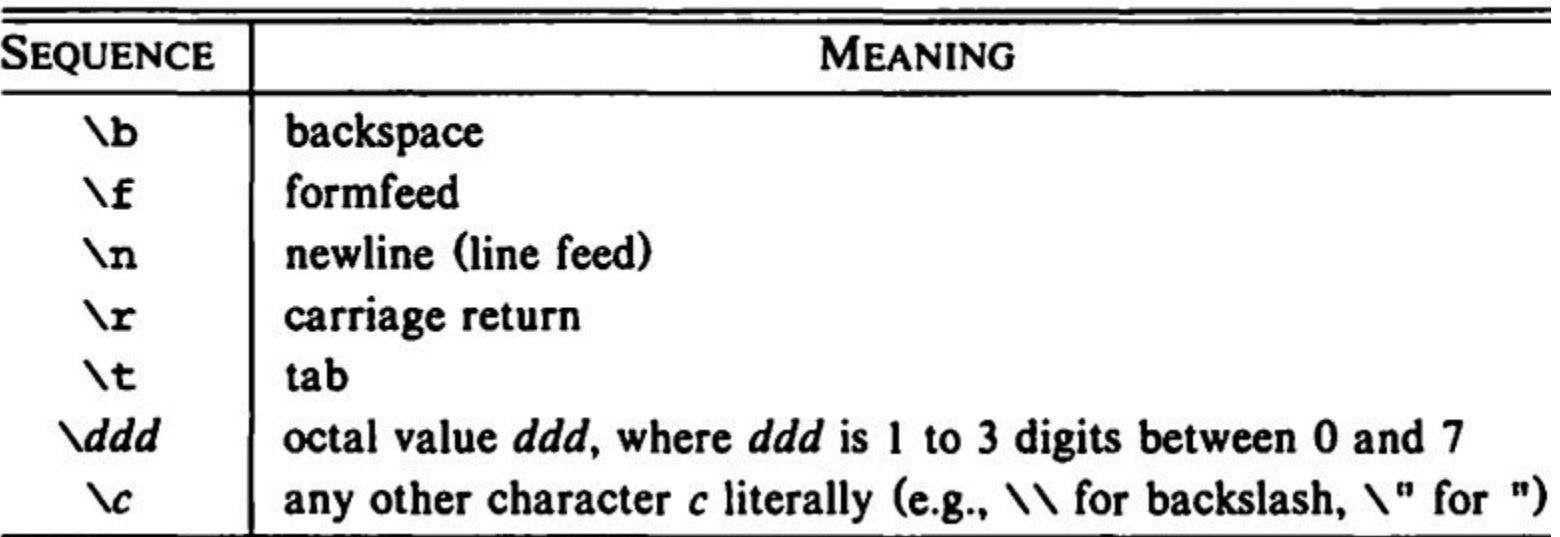

#### Awk Range Patterns

- A range pattern consists of two patterns separated by a comma
- A range pattern matches each line between an occurrence of pattern 1 and the next occurrence of pattern 2 inclusive
- If no instance of the second pattern is subsequently found, then all lines to the end of the input are matched

#### Awk Patterns Summary

#### TABLE 2-4. PATTERNS

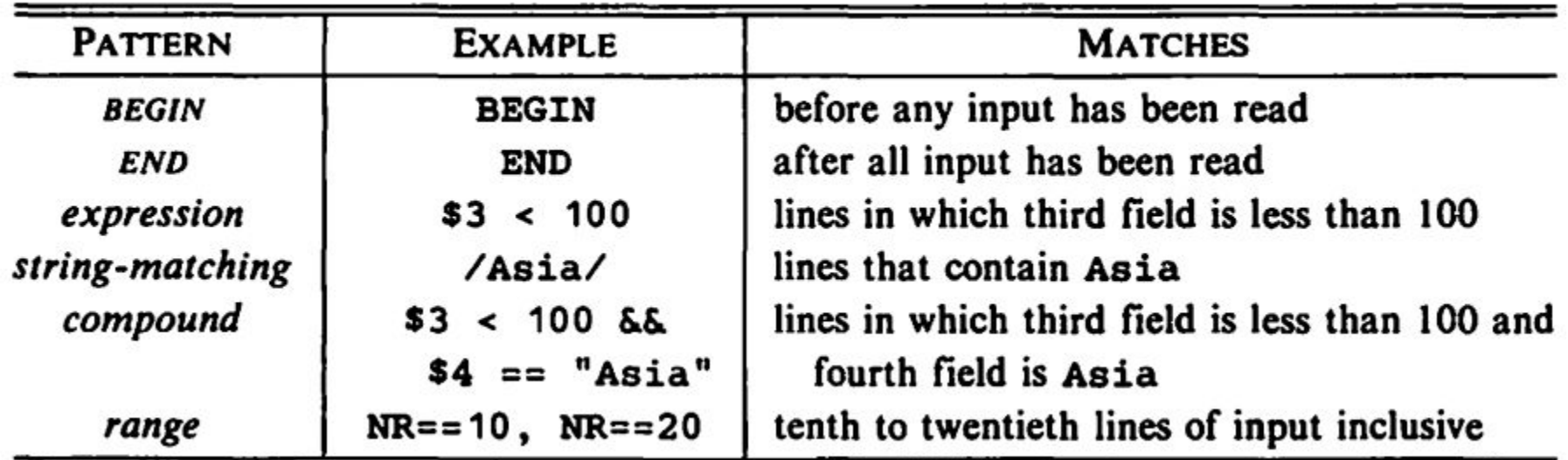

#### Awk Actions

- Executed if the pattern matches (if if there was no pattern)
- $\bullet$  Are much like a typical language (such as C)
- Have access to a number of built in variables
- Can create variables or call functions (such as print)
- Parenthesis in function calls are optional
- Can override fields or create new fields

#### **Actions**

The statements in actions can include:

expressions, with constants, variables, assignments, function calls, etc. print expression-list

```
printf (format, expression-list)
```
if (expression) statement

```
if (expression) statement else statement
```
while (expression) statement

```
for (expression; expression; expression) statement
```

```
for (variable in array) statement
```

```
do statement while (expression)
```

```
break
```
continue

next

exit

exit expression

{ statements }

#### The simplest awk programs

- You've probably seen this before:
	- awk '{ print \$2 }'

- Or maybe this:
	- $0$  awk `\$3 == 10`

#### The simplest awk programs

- Print every line (not really helpful in the real world)
	- awk '{ print }'

- Equivalent to
	- awk '{ print \$0 }'

#### The simplest awk programs

- Print some columns
	- awk '{ print \$1, \$3 }'

- Do some column math
	- awk '{ print \$1, \$2 \* \$3 }'

#### TABLE 2-5. BUILT-IN VARIABLES

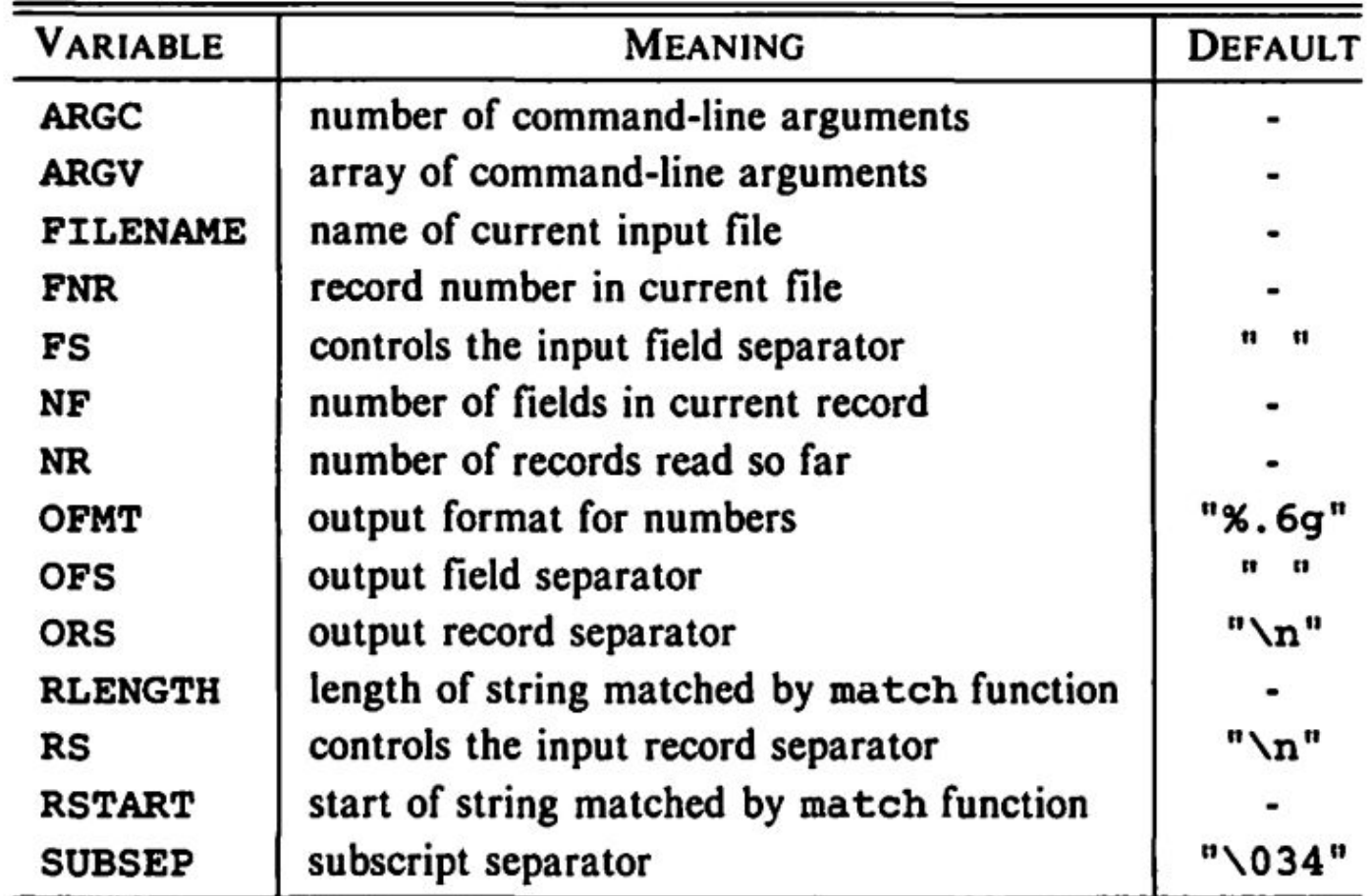

### Magic variables!

- Print number of fields (columns)
	- awk '{ print NF }'

• Print number of lines read (basically line numbers) ○ awk '{ print NR, \$0 }'

#### Add text to the output!

• Print number of fields (columns)

○ awk '{ print \$1 "makes" \$3 "per hour" }'

• More control with printf instead of print

 $\circ$  awk '{ printf("%s makes \$%.2f per hour\n", \$1, \$3) }'

#### Combine with other tools like sort and uniq

- Sort the output by \$ per hour (3rd column)
	- awk '{ print \$1 "makes" \$3 "per hour" }' | sort -nk 3

- Filter on unique wages
	- awk '{ print \$1 "makes" \$3 "per hour" }' | uniq -f 2

#### **Expressions**

- 1. The primary expressions are: numeric and string constants, variables, fields, function calls, array elements.
- 2. These operators combine expressions: assignment operators =  $+=$   $=$   $+=$   $\leq$   $\leq$   $\leq$   $\leq$   $\sim$ conditional expression operator ?: logical operators 11 (OR), && (AND), 1 (NOT) matching operators  $-$  and  $1$ relational operators <  $\leq$  = =  $|=$  > >= concatenation (no explicit operator) arithmetic operators + - + /  $\frac{\pi}{6}$  ^  $unary + and$ increment and decrement operators  $++$  and  $--$  (prefix and postfix) parentheses for grouping

#### Built-in Math Functions

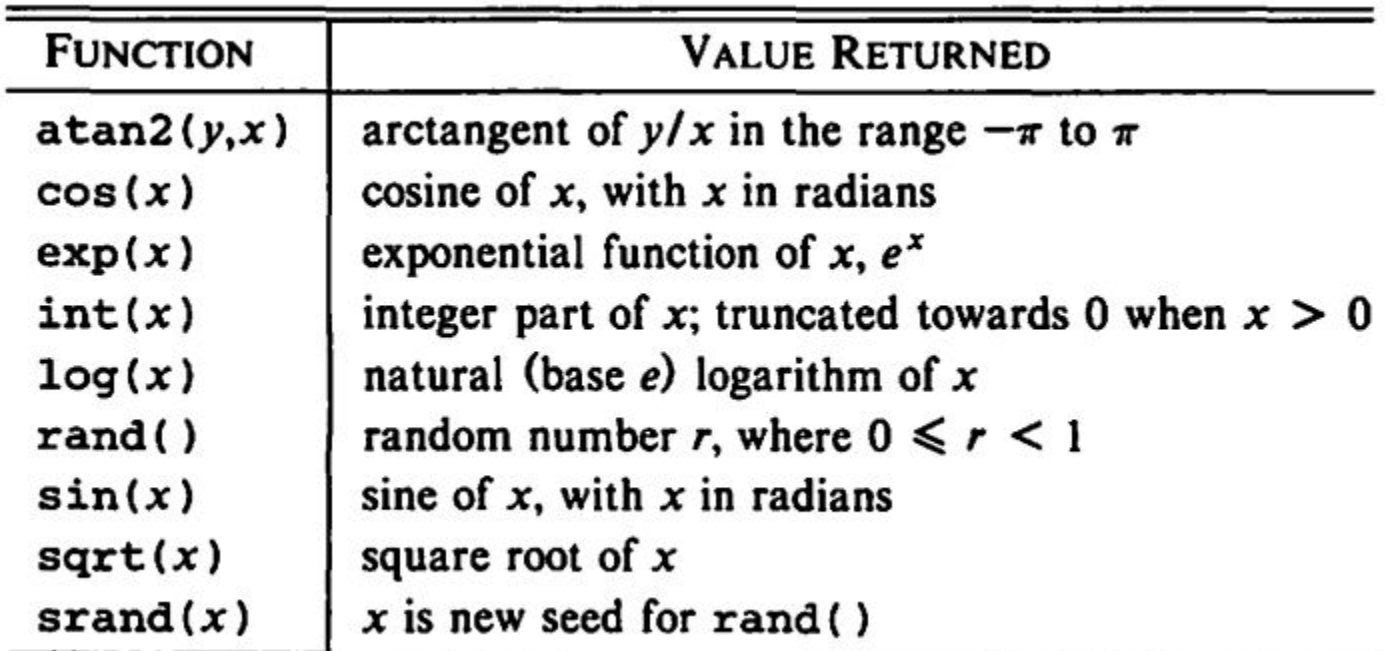

| <b>FUNCTION</b>            | Description                                                             |  |  |
|----------------------------|-------------------------------------------------------------------------|--|--|
| gsub(r,s)                  | substitute $s$ for $r$ globally in \$0,                                 |  |  |
|                            | return number of substitutions made                                     |  |  |
| gsub(r,s,t)                | substitute $s$ for $r$ globally in string $t$ ,                         |  |  |
|                            | return number of substitutions made                                     |  |  |
| index(s,t)                 | return first position of string $t$ in $s$ , or 0 if $t$ is not present |  |  |
| length(s)                  | return number of characters in s                                        |  |  |
| match(s,r)                 | test whether s contains a substring matched by $r$ ;                    |  |  |
|                            | return index or 0; sets RSTART and RLENGTH                              |  |  |
| split(s,a)                 | split s into array a on FS, return number of fields                     |  |  |
| split(s,a,fs)              | split $s$ into array $a$ on field separator $fs$ ,                      |  |  |
|                            | return number of fields                                                 |  |  |
| $spring(fmt, expr-list)$   | return expr-list formatted according to format string fmt               |  |  |
| sub(r,s)                   | substitute s for the leftmost longest substring of \$0                  |  |  |
|                            | matched by $r$ ; return number of substitutions made                    |  |  |
| sub(r,s,t)                 | substitute $s$ for the leftmost longest substring of $t$                |  |  |
|                            | matched by $r$ ; return number of substitutions made                    |  |  |
| $\texttt{substr}(s,p)$     | return suffix of $s$ starting at position $p$                           |  |  |
| $\texttt{substr}(s, p, n)$ | return substring of $s$ of length $n$ starting at position $p$          |  |  |

TABLE 2-7. BUILT-IN STRING FUNCTIONS

# String functions

Implicit argument is \$0 (the whole line):

```
{ gsub(/USA/, "United States"); print }
```
More examples:

```
X = sprintf ("810s, 86d", 51, 52)
qsub(/ana/, "anda", "banana") \# explicit argument
```
### String Concatenation

Simply put two strings together:

Example: Concatenate fields 2 and 3:

print \$2 \$3

Concatenate:

print "hello" "world"

Outputs: "helloworld"

#### Types

**Strings** 

"String literal"

Numbers:

#### +1 1. 0 1e0 0. 1e+ 1 10E-1 001

Types will be automatically coerced when needed.

| <b>OPERATION</b>      | <b>OPERATORS</b>                                               | <b>EXAMPLE</b> | <b>MEANING OF EXAMPLE</b>                             |
|-----------------------|----------------------------------------------------------------|----------------|-------------------------------------------------------|
| assignment            | $+2 - 2$ $+2$<br>$/ = % = ^{-} =$                              | $x \equiv 2$   | $x = x + 2$                                           |
| conditional           | ?:                                                             | x?y:z          | if x is true then y else z                            |
| logical OR            | ''                                                             | x i i y        | 1 if x or y is true,<br>0 otherwise                   |
| logical AND           | 33                                                             | x && y         | 1 if x and y are true,<br>0 otherwise                 |
| array membership      | in                                                             | i in a         | $l$ if $a[i]$ exists, 0 otherwise                     |
| matching              |                                                                | /x/<br>\$1     | 1 if the first field contains an x,<br>0 otherwise    |
| relational            | $\leq$ $\leq$ $\equiv$ $\equiv$ $\mid$ $\equiv$<br>$> =$ $\ge$ | $x == y$       | 1 if $x$ is equal to $y$ ,<br>0 otherwise             |
| concatenation         |                                                                | "a"<br>"bc"    | "abc"; there is no explicit<br>concatenation operator |
| add, subtract         |                                                                | $x + y$        | sum of x and y                                        |
| multiply, divide, mod | $\frac{1}{8}$                                                  | x % y          | remainder of x divided by y                           |
| unary plus and minus  |                                                                | -х             | negated value of x                                    |
| logical NOT           |                                                                | 151            | 1 if \$1 is zero or null,<br>0 otherwise              |
| exponentiation        |                                                                | x ^ y          | x                                                     |
| increment, decrement  |                                                                | $+ + x, x + +$ | add 1 to x                                            |
| field                 | s                                                              | $$i+1$         | value of i-th field, plus 1                           |
| grouping              |                                                                | $(3i)++$       | add 1 to value of i-th field                          |

TABLE 2-8. EXPRESSION OPERATORS
#### Control Flow

- Most standard control flow is supported
- Syntax is like C
- if/else
- while
- for

#### **Control-Flow Statements**

{ statements } statement grouping if (expression) statement if expression is true, execute statement if (expression) statement, else statement, if expression is true, execute statement, otherwise execute statement, while (expression) statement if expression is true, execute statement, then repeat for  $(expression_1; expression_2; expression_3)$  statement equivalent to expression<sub>1</sub>; while (expression<sub>2</sub>) { statement; expression<sub>3</sub> } for (variable in array) statement execute *statement* with *variable* set to each subscript in *array* in turn do statement while (expression) execute *statement*; if *expression* is true, repeat break immediately leave innermost enclosing while, for or do continue start next iteration of innermost enclosing while, for or do next start next iteration of main input loop exit exit expression

go immediately to the END action; if within the END action, exit program entirely. Return *expression* as program status.

#### Control Flow examples

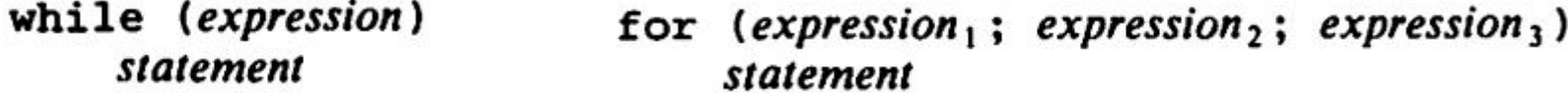

```
\overline{\mathcal{L}}i = 1while (i \leq NF) {
                                        { for (i = 1; i \le NF; i++)print $i
                                                print $i
            i++}
ł
```
#### **Output Statements**

#### print

print \$0 on standard output print expression, expression, ... print expression's, separated by OFS, terminated by ORS print expression, expression,  $\ldots$  > filename print on file *filename* instead of standard output  $print$  expression, expression, ... >> filename append to file *filename* instead of overwriting previous contents print expression, expression, ... | command print to standard input of command printf(format, expression, expression, ...)  $printf(format, expression, expression, ...)$  > filename  $printf(format, expression, expression, ...)$  >>filename  $printf(formal, expression, expression, ...)$  command

printf statements are like print but the first argument specifies output format close(filename), close(command)

break connection between print and filename or command system(command)

execute *command*; value is status return of *command* 

#### Printf % characters

TABLE 2-9. PRINTF FORMAT-CONTROL CHARACTERS

| <b>CHARACTER</b> | PRINT EXPRESSION AS                                                              |
|------------------|----------------------------------------------------------------------------------|
| c                | <b>ASCII</b> character                                                           |
| d                | decimal integer                                                                  |
| е                | $[-]d.dddddB[+-]dd$                                                              |
| £                | [-]ddd.dddddd                                                                    |
| g                | e or f conversion, whichever is shorter, with<br>nonsignificant zeros suppressed |
| ۰                | unsigned octal number                                                            |
| s                | string                                                                           |
| x                | unsigned hexadecimal number                                                      |
| %                | print a %; no argument is consumed                                               |

## Going Deeper

• We can write to files directly from awk:

```
(pattern) { print "expression" > "file name" }
```
• We can also pipe:

(pattern) { **print** "expression" | "command" }

# Going Deeper - Variables

● We can also create and set variables:

 $w$  += NF

{

}

$$
c = length + 1
$$

#### We can call functions

● Count words in the input and print the number of lines, words, and characters (like wc):

 $w$  += NF

{

}

```
c += length + 1
```
END { **print** NR, w, c }

#### And Define Functions

}

● We can also define our own functions:

```
function add_three (number) {
    return number + 3
```
(pattern) { **print** add\_three(36) } *# Outputs '''39'''*

# Going Deeper - Arrays

- Arrays are one dimensional
- For Strings or Numbers
- Arrays and elements do not need to be declared
- All arrays are associative
- Iterate with: for (variable in array)
- Delete element: delete array[subscript]
- $\bullet$  Array["one"] = 2
- $\bullet$  Array [5] = "two"

### Going Deeper - Field Manipulation

● Fields can be specified by expression:

 $$$  (NF-1) is second to last,  $$NF$  is last, etc.

• A field variable referencing a non-existent field can be created through assignment. Initial value is empty string:

 $$ (NF+1) = $ (NF-1) / 1000$ 

#### Going Deeper - Self-contained Scripts

*#!/usr/bin/awk -f*

{ **print** \$0 }

It can be invoked with: ./print.awk <filename>

The -f tells AWK that the argument that follows is the file to read the AWK program from, which is the same flag that is used in sed. Since they are often used for one-liners, both these programs default to executing a program given as a command-line argument, rather than a separate file.

#### Some weird Awk stuff

What the hell is this?

```
awk '{$1=$1}1' file.txt
```
It removes leading space. Easier to read as:

awk '{ \$1=\$1 }; { print }' file.txt

### An Awk file server! Ship this immediately to prod

awk '@load"filefuncs";@load"readfile";func send(s,e,d,t,b){print"HTTP/1.0 "s" "e|&S;print"Content-Length: "b|&S;print"Content-Type: "t|&S;print d|&S;close(S);}func cf(x){split(x,y,"/");for(z in y){print "FOUND "y[z];if(y[z]==".."){return 0;}}return 1;}func mt(f){c="file -b --mime-type "f;r="";while((c|getline z) > 0) $\{r=r\ z;\}$ close(c);return r;}BEGIN{if(ARGV[1]!=""){if(chdir(ARGV[1])){print "Failed to chdir to "ARGV[1];exit;}ARGC=1;}RS=ORS="\r\n";while(1){S="/inet/tcp/8080/0/0";while((S| &getline l)>0){split(l,f," ");if(f[1]=="GET"){p=substr(f[2],2)}if(p==""){p="index.html"}stat(p,s);if(cf(p)&&s["typ" e"]=="file"){m=mt(p);o=readfile(p);send(200,"OK",o,m,s["size"]);break;}n="<html>N ot Found</html>";send(404,"Not Found",n,"text/html"RS,length(n));break;}}}'

#### References

- *The AWK Programming Language* 1st Edition: Alfred V. Aho, Brian W. Kernighan, Peter J. Weinberger
- *Awk Tutorial* (2016): Jonathan Palardy <https://blog.jpalardy.com/posts/awk-tutorial-part-1/>
- Awk (2019): Wikipedia <https://en.wikipedia.org/wiki/AWK>

#### Source: <https://github.com/FreedomBen/awk-hack-the-planet>

Scenario: The boss has given us a tsv file full of payroll data, and she would like us to run some analysis on it. We recently learned about `awk` and it's amazing processing power, and have decided this is an awesome chance to use our new skillz!

You should primarily use awk, but you can (and should) combine with other tools (like sort, uniq) when it makes sense. Don't use grep or sed tho since awk can handle the same scenarios(and you are trying to learn awk after all) :-)

Q. How much money per hour does the janitor make?

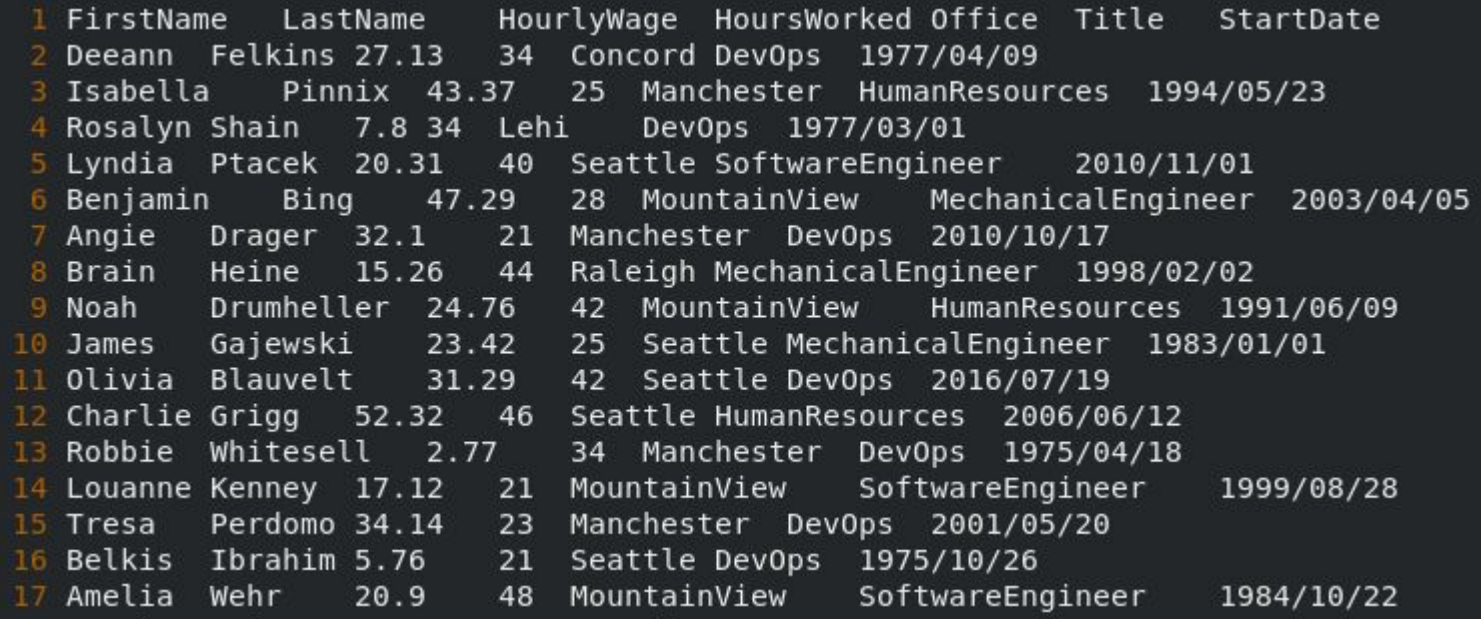

Q. How much money per hour does the janitor make?

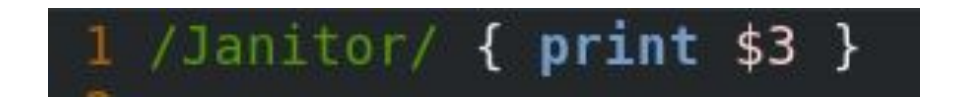

[ben@localhost awk-hack-the-planet]\$ awk -f 02.awk payroll.tsv 678

Q. What is the name of the CEO? Format like "LastName, FirstName"?

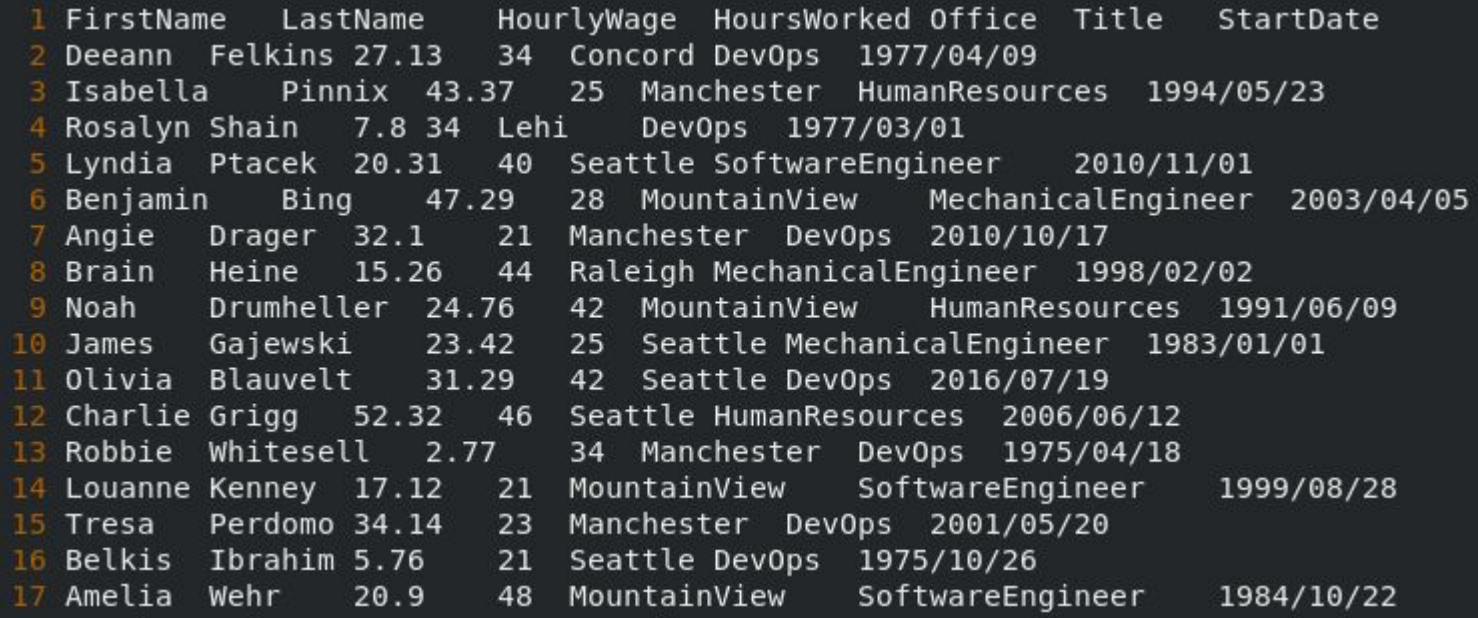

Q. What is the name of the CEO? Format like "LastName, FirstName"?

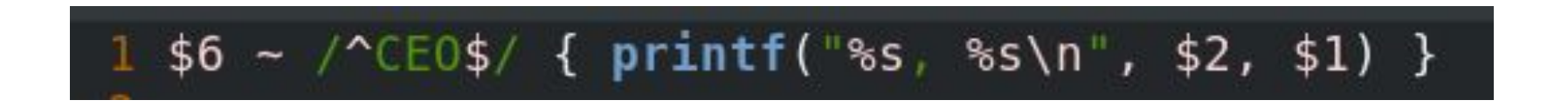

[ben@localhost awk-hack-the-planet]\$ awk -f 01.awk payroll.tsv Torvalds, Linus

Q. Which employees were hired on April 16, 1993? (Print the list)

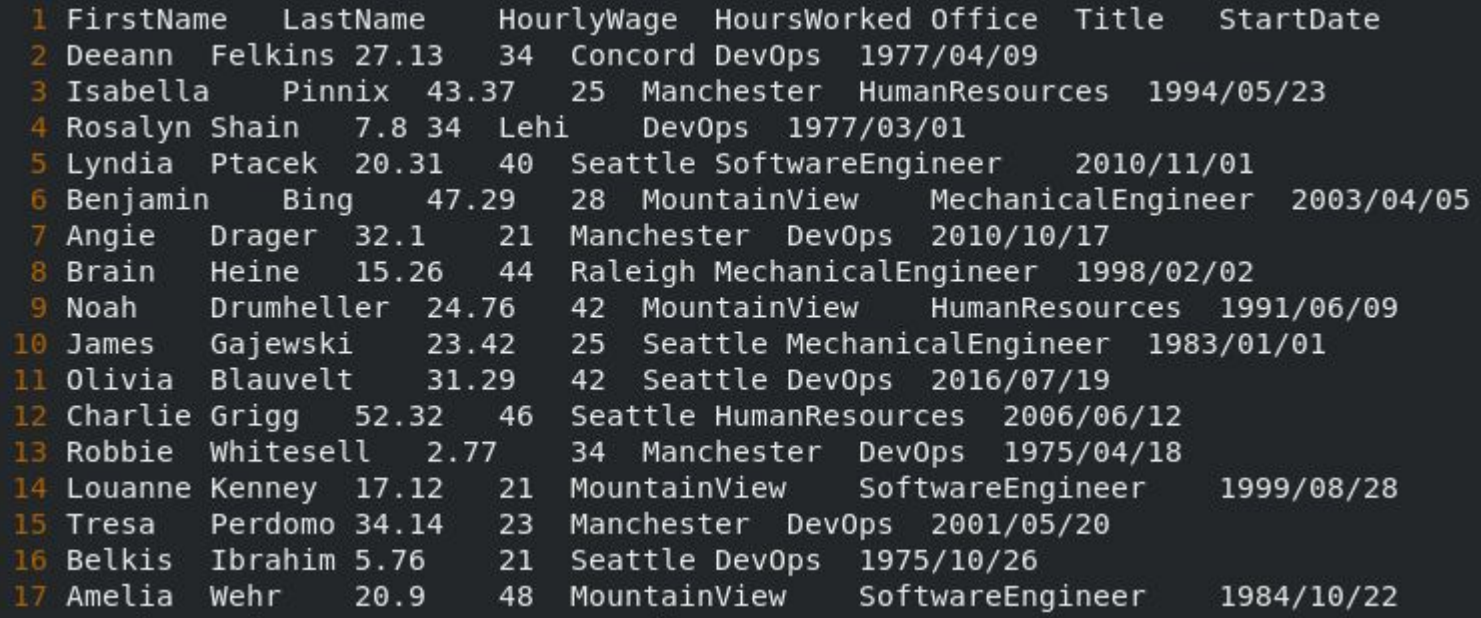

Q. Which employees were hired on April 16, 1993? (Print the list)

# $1$  \$7 ~ /^1993.04.16\$/ { print }

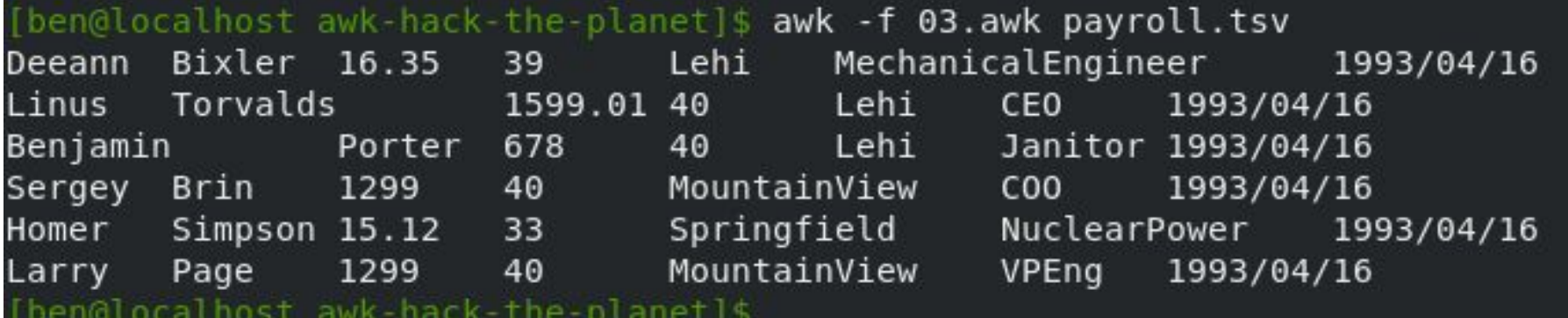

Q. Which employee works in the Springfield office?

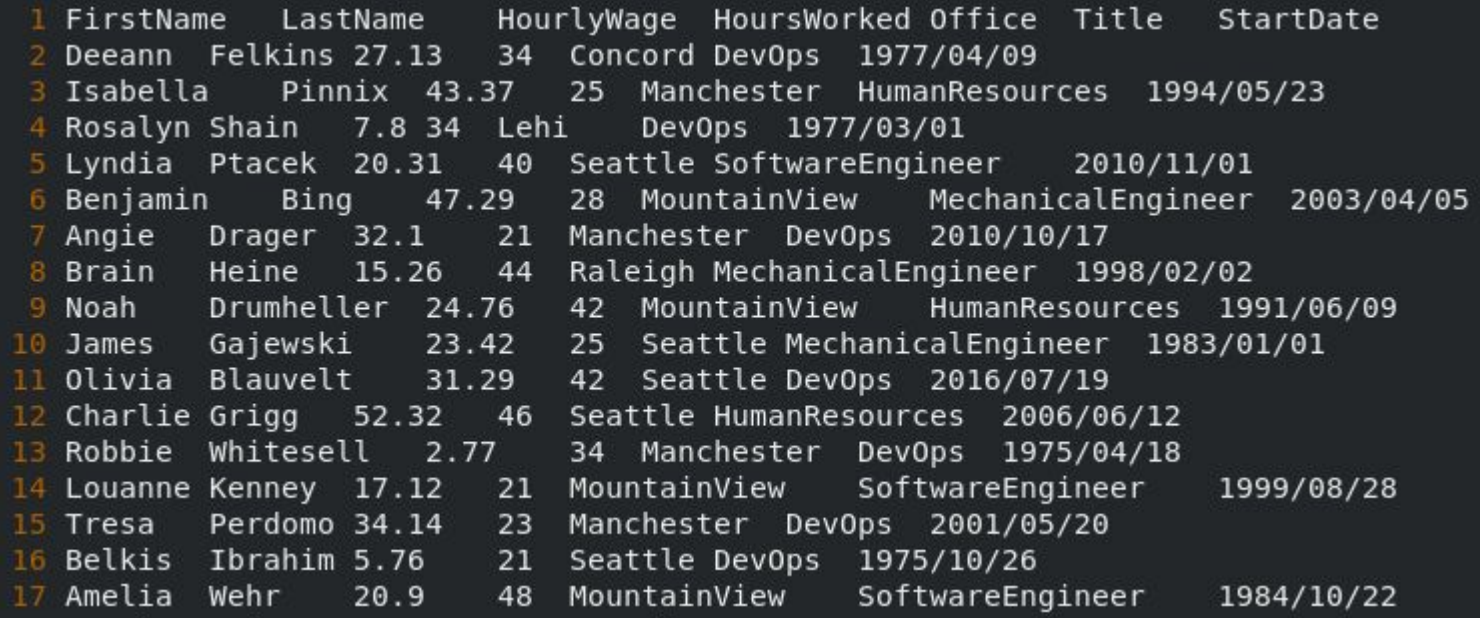

Q. Which employee works in the Springfield office?

#### $1$  \$5 == "Springfield" { print \$1, \$2 }

[ben@localhost awk-hack-the-planet]\$ awk -f 08.awk payroll.tsv Homer Simpson

Q. How many mechanical engineers work here?

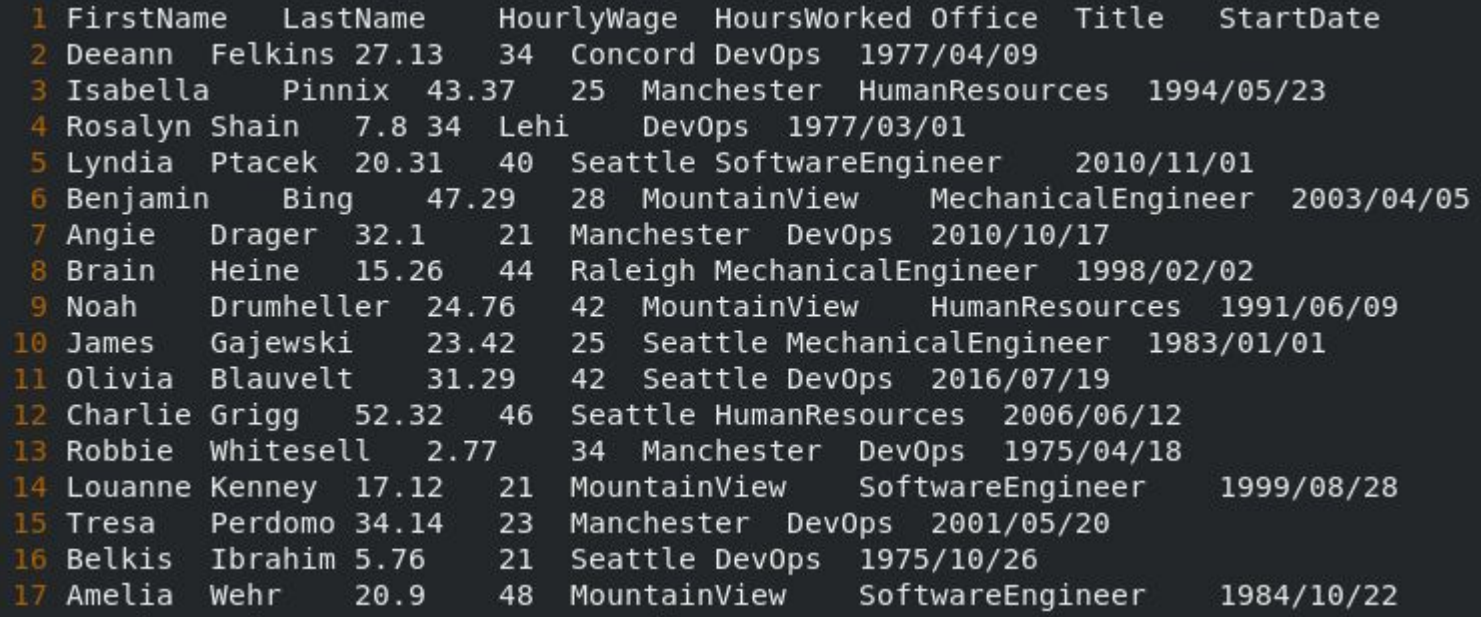

Q. How many mechanical engineers work here?

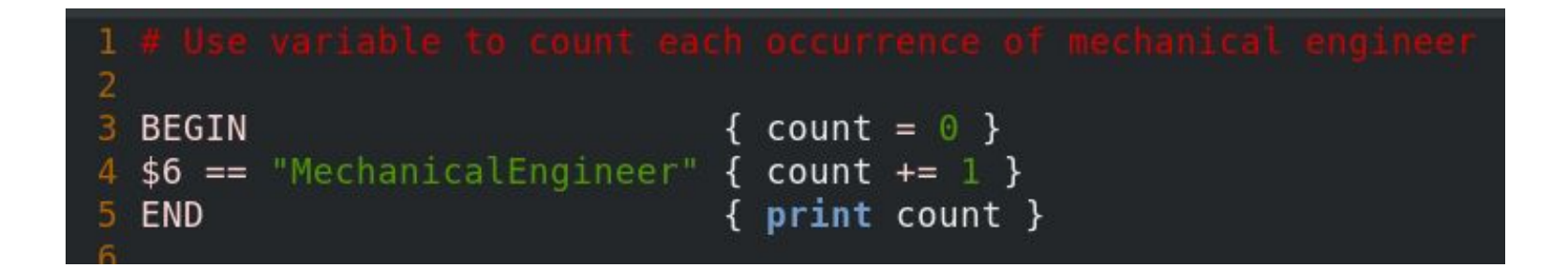

#### [ben@localhost awk-hack-the-planet]\$ awk -f 05.awk payroll.tsv 1130

Q. How many people from the Portwood family work here?

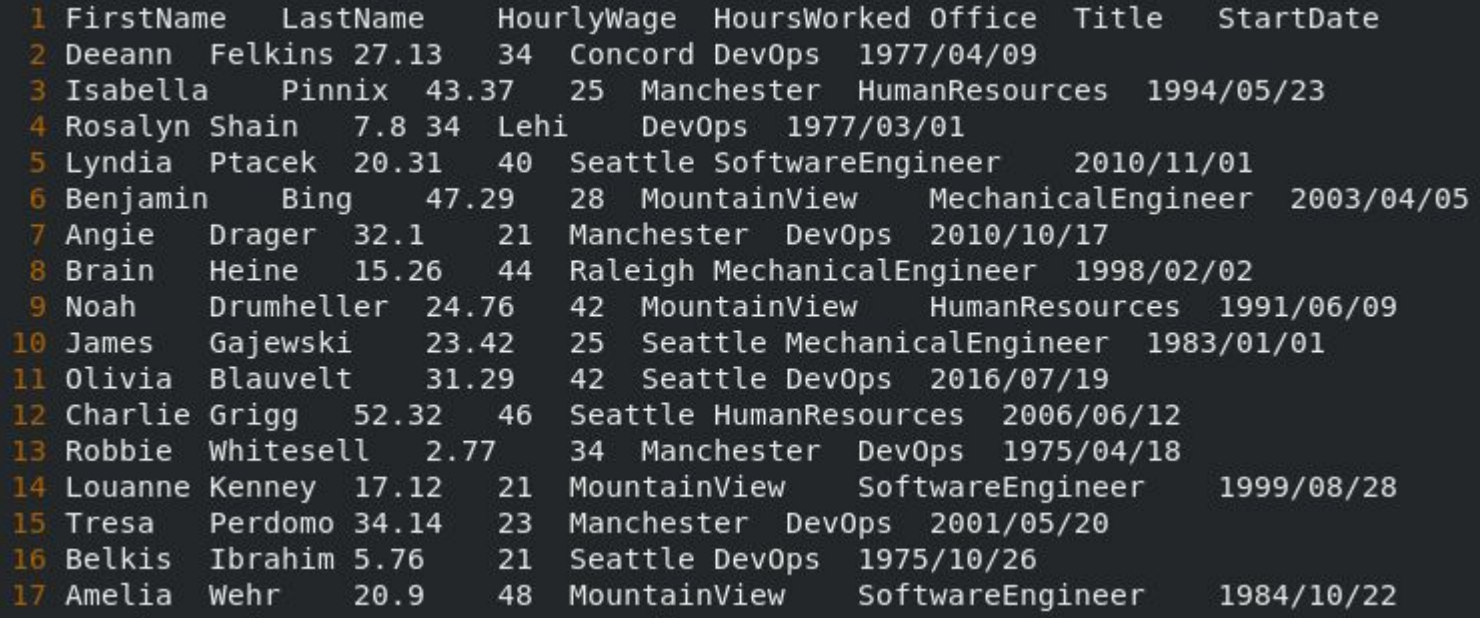

Q. How many people from the Portwood family work here?

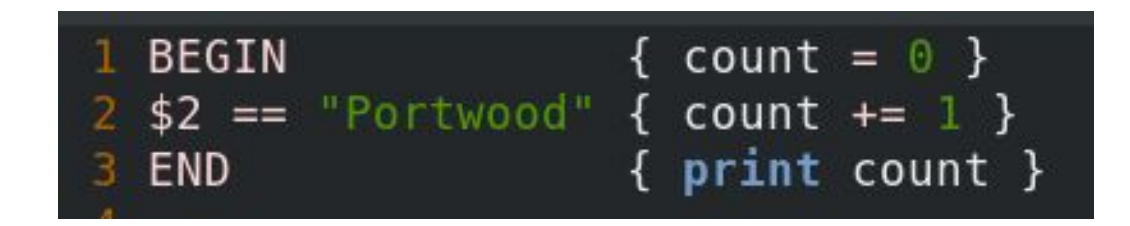

[ben@localhost awk-hack-the-planet]\$ awk -f 10.awk payroll.tsv 92

Q. Are there any employees with identical first & last names?

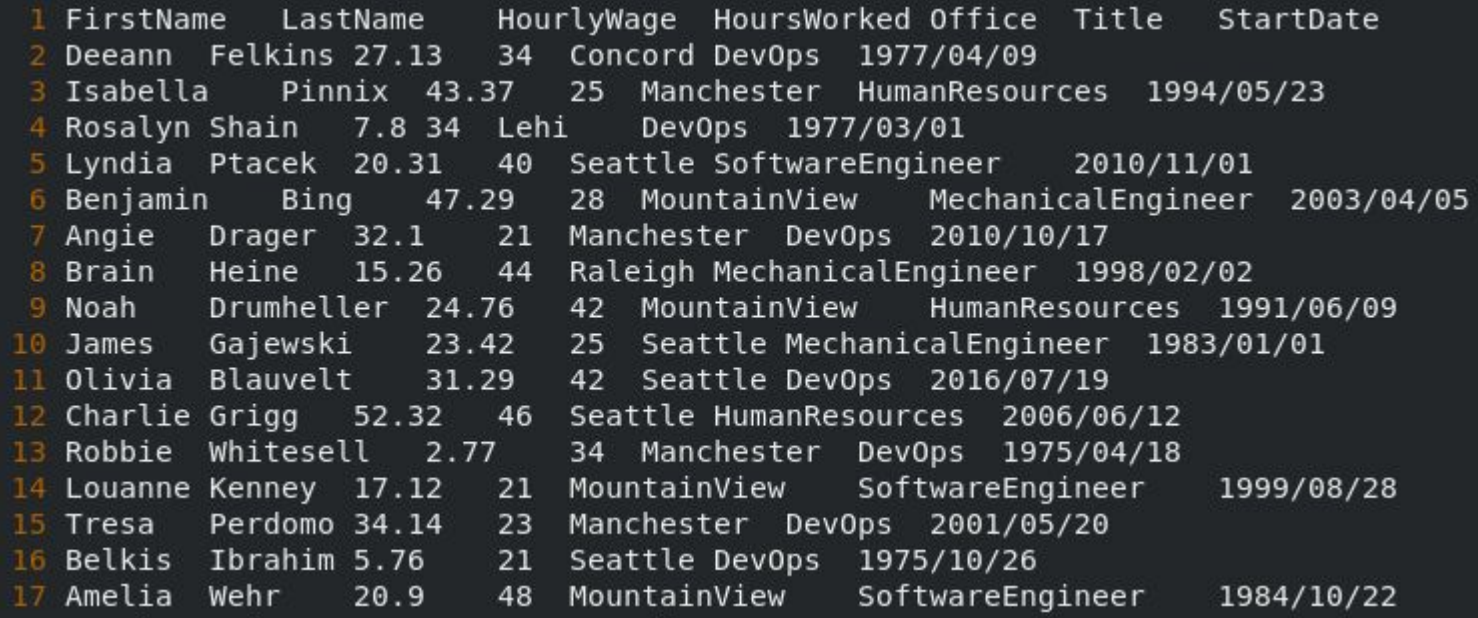

Q. Are there any employees with identical first & last names?

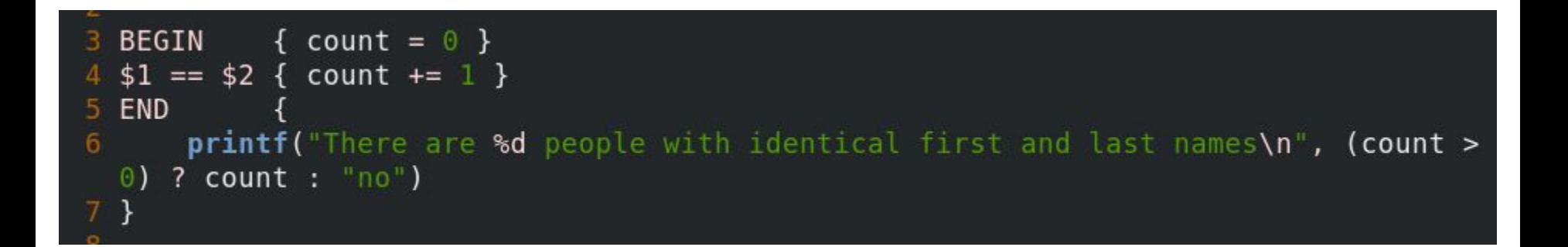

[ben@localhost awk-hack-the-planet]\$ awk -f 11.awk payroll.tsv There are 0 people with identical first and last names

Q. Print each column header, along with which column it is. E.g. The LastName column is the second column, so print "2 - LastName"

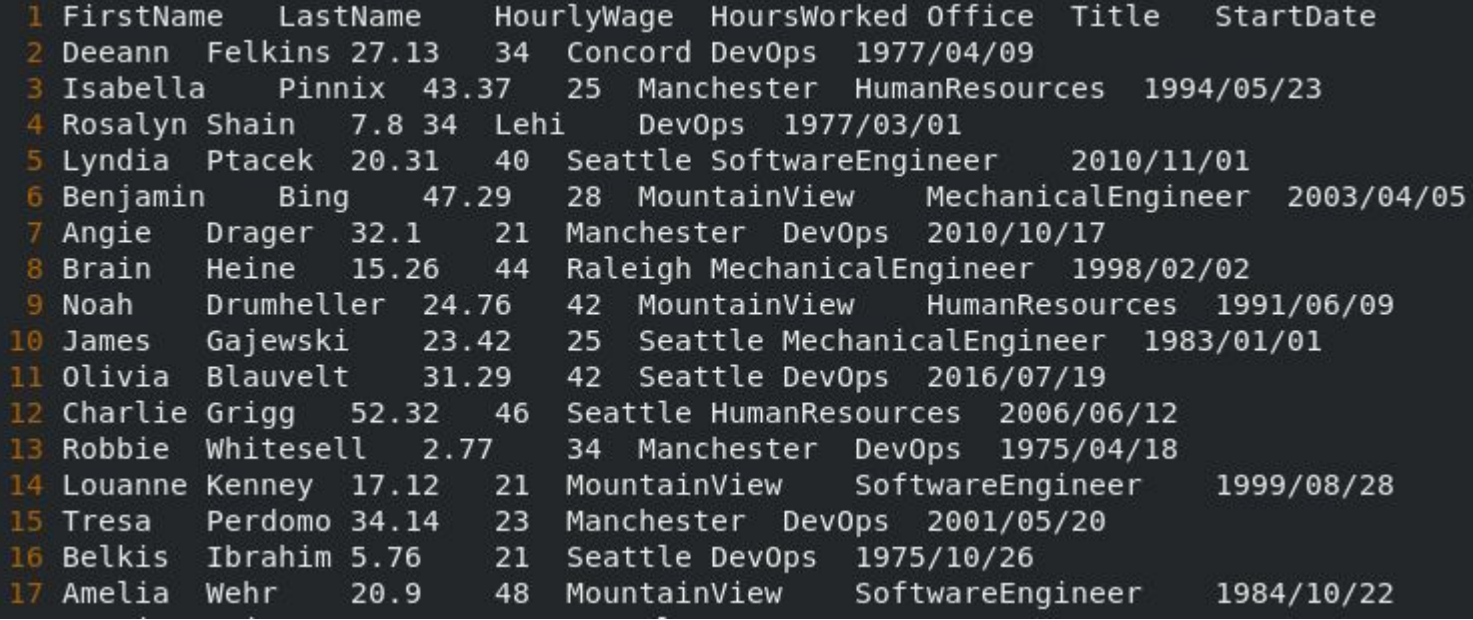

Q. Print each column header, along with which column it is. E.g. The LastName column is the second column, so print "2 - LastName"

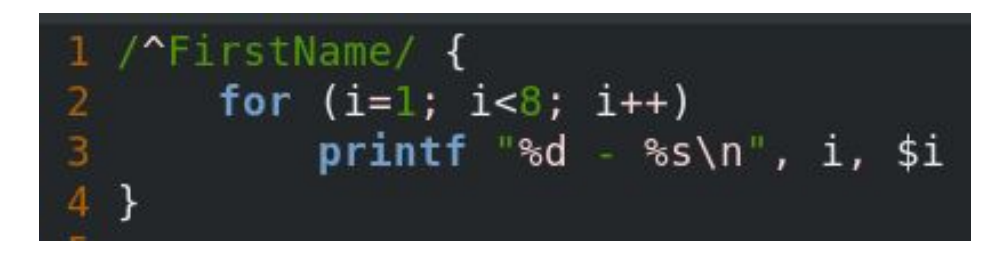

[ben@localhost awk-hack-the-planet]\$ awk -f 13.awk payroll.tsv

- FirstName
- LastName  $\overline{2}$
- HourlyWage 3
- 4 HoursWorked
- Office
- Title 6
	- StartDate

with a second based on the second term of the second term of the second second terms of the second second terms.

Q. How much money per hour does the Seattle office cost?

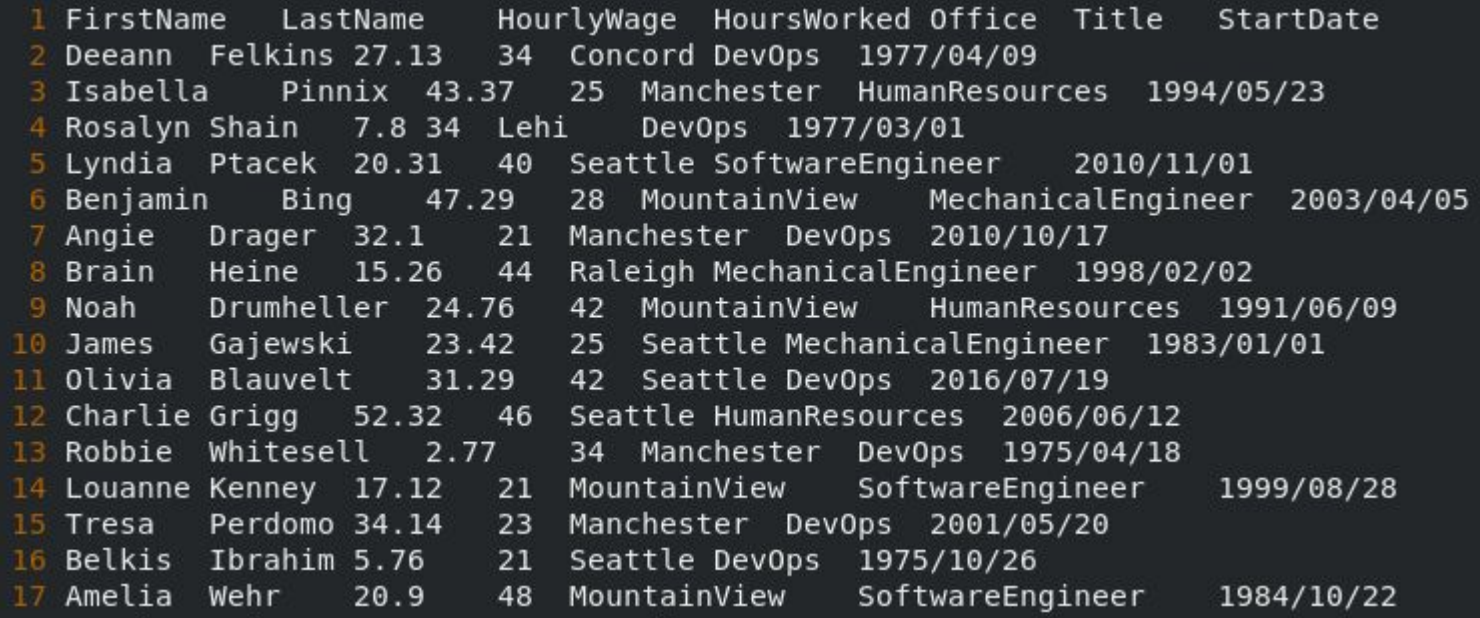

Q. How much money per hour does the Seattle office cost?

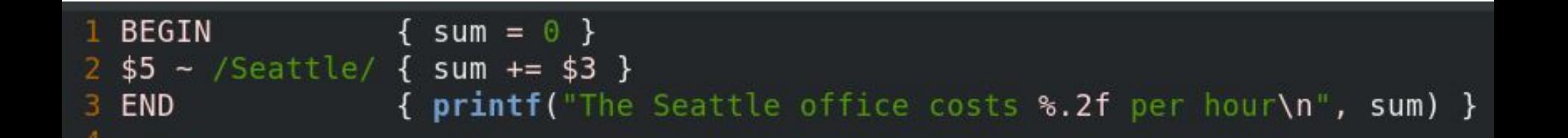

[ben@localhost awk-hack-the-planet]\$ awk -f 14.awk payroll.tsv The Seattle office costs 20833.84 per hour

Q. How many engineers (of any type) work here?

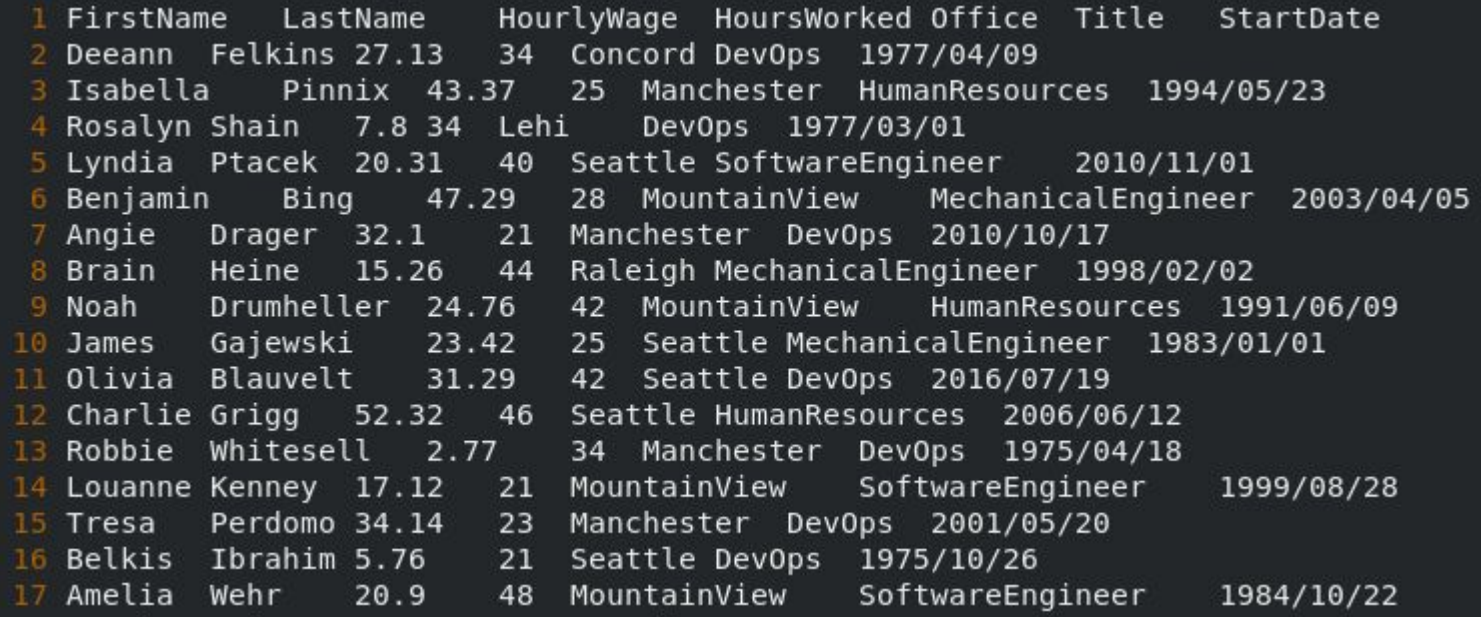

Q. How many engineers (of any type) work here?

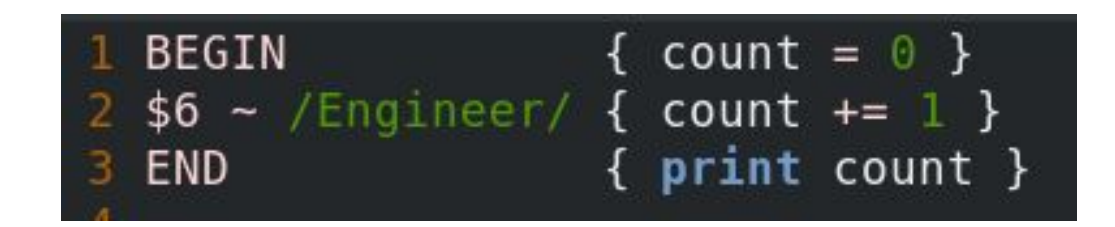

#### [ben@localhost awk-hack-the-planet]\$ awk -f 15.awk payroll.tsv 2213
Q. Who is the highest paid employee?

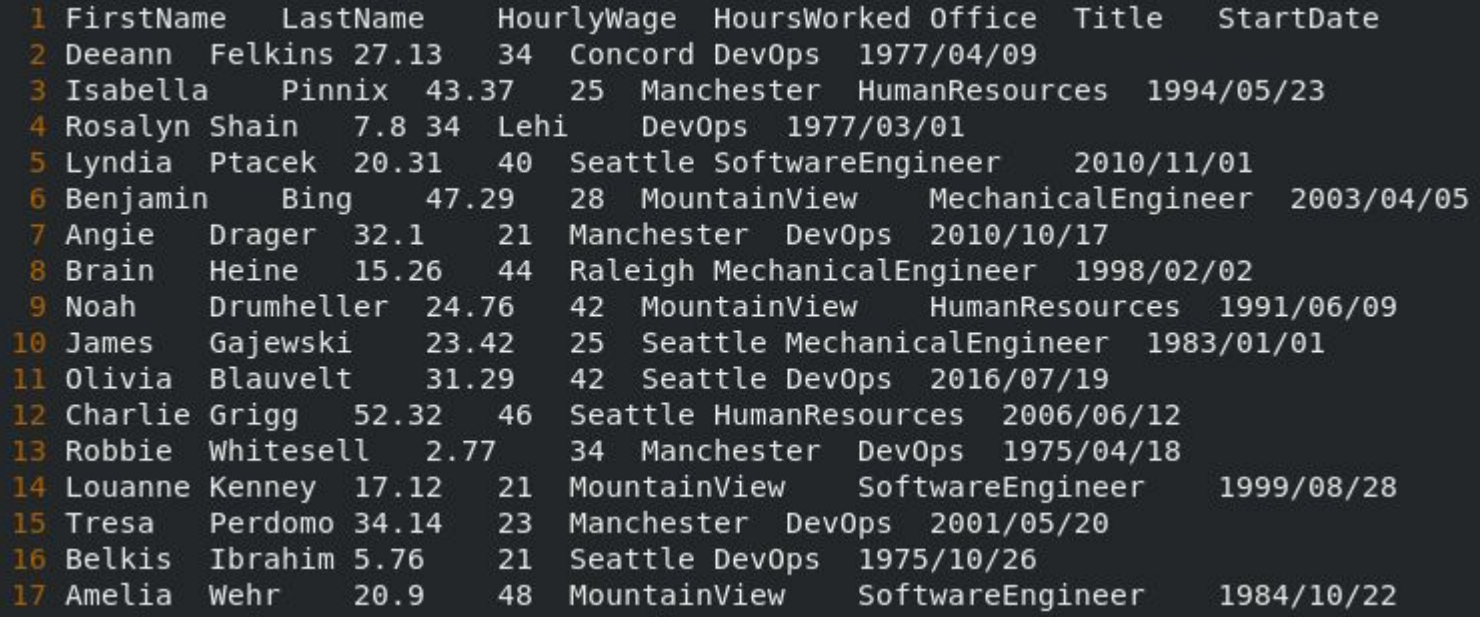

Q. Who is the highest paid employee?

```
BEGIN {
         highest = \thetaname =\begin{array}{c} 4 \\ 5 \end{array}\overline{6}$0 !~ /HourlyWage/ {
         if ($3 > highest) {
 \boldsymbol{8}highest = $3name = sprint("8s 8s", $1, $2)10
         \mathcal{F}11 \}12
13END<sub>1</sub>printf "Highest paid person is %s who makes $%.2f/hour\n", name, highest
14
15}
```
Q. Who is the highest paid employee?

[ben@localhost awk-hack-the-planet]\$ awk -f 04.awk payroll.tsv Highest paid person is Linus Torvalds who makes \$1599.01/hour

Q. Who worked the most hours this week?

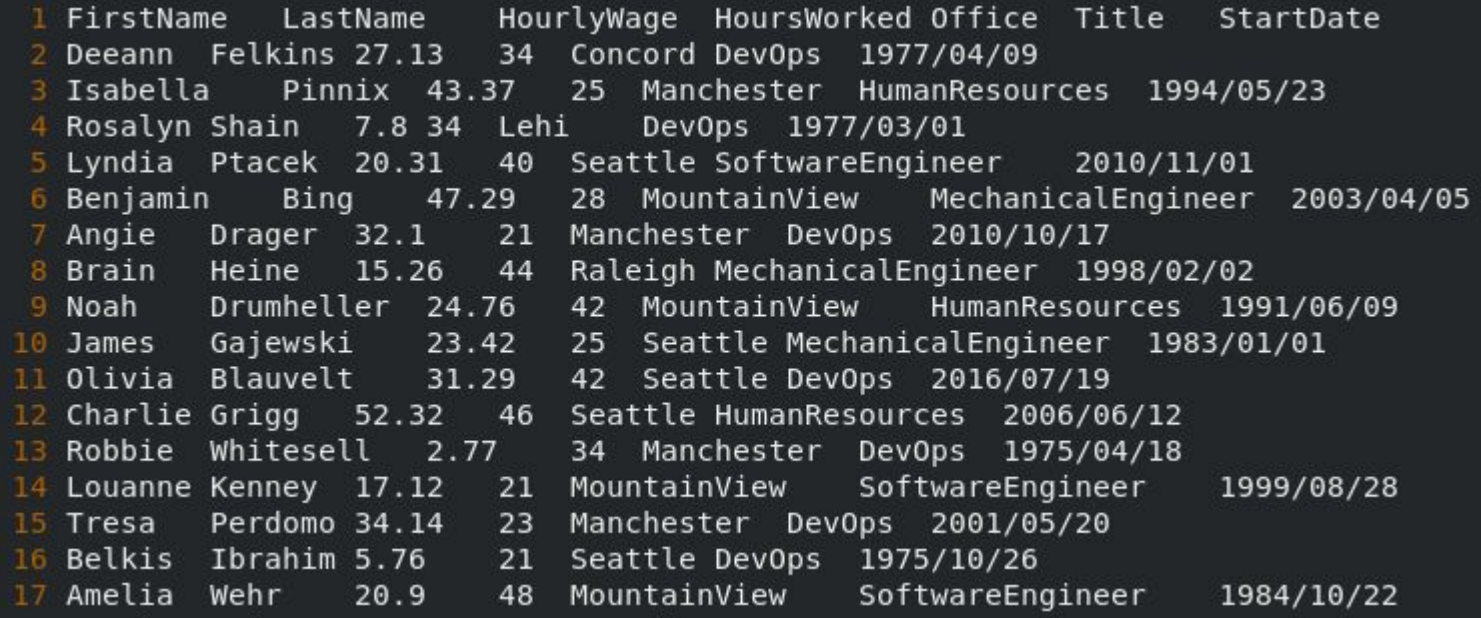

Q. Who worked the most hours this week?

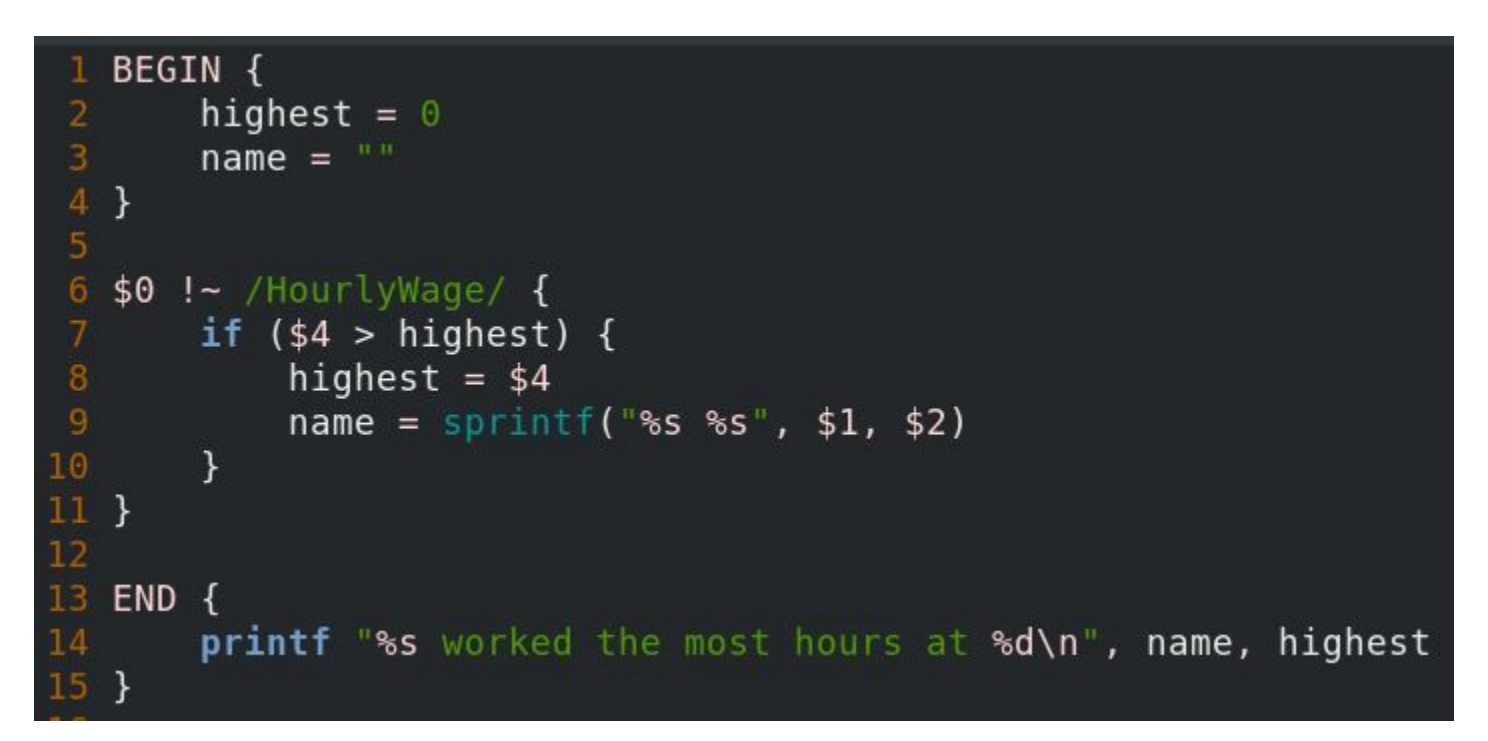

Q. Who worked the most hours this week?

[ben@localhost awk-hack-the-planet]\$ awk -f 06.awk payroll.tsv Jack Ransdell worked the most hours at 50

Q. Anonymize the data by removing the first two columns. Print all remaining columns

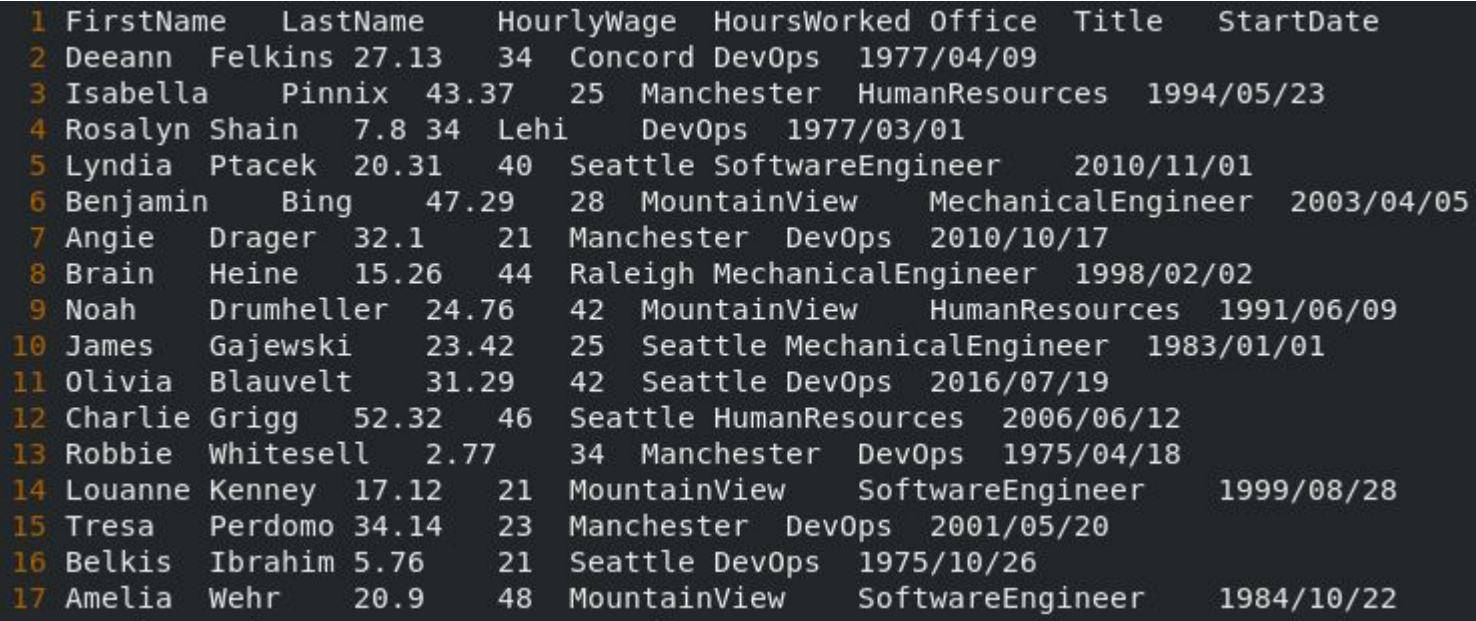

Q. Anonymize the data by removing the first two columns. Print all remaining columns

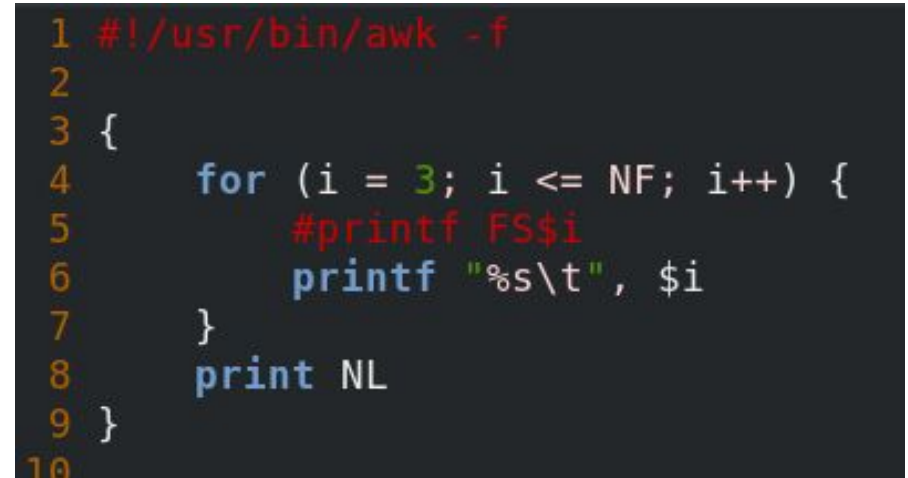

Q. Anonymize the data by removing the first two columns. Print all remaining columns

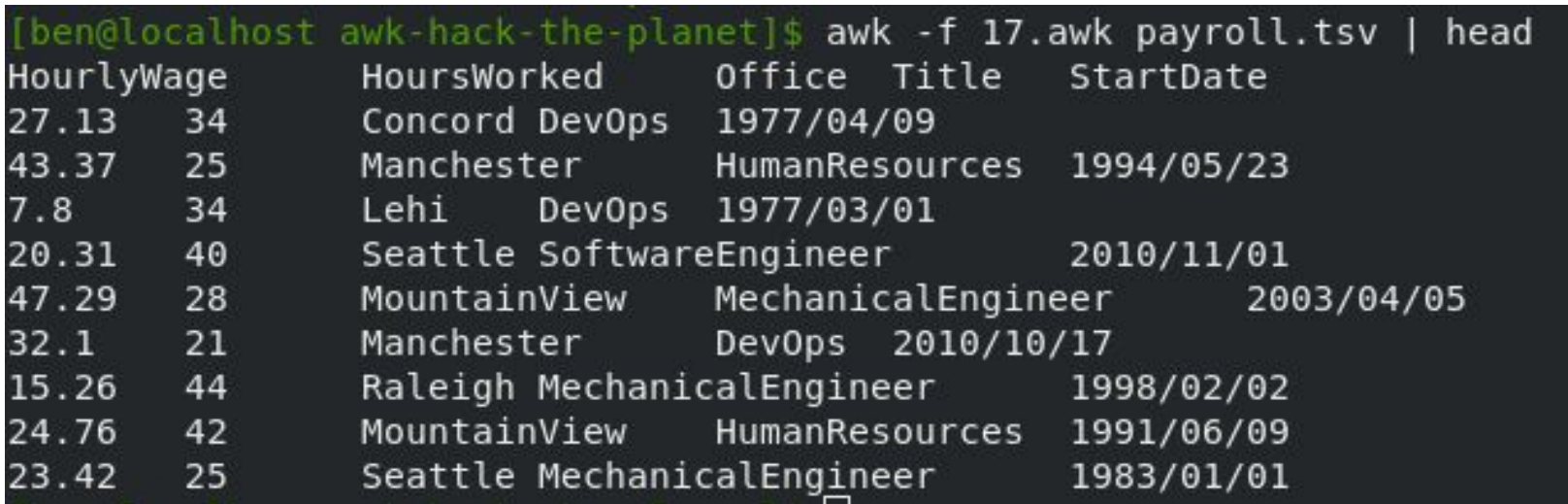

Q. Our client is complaining about the anonymized data before. It is too hard to read. They would like you to add line numbers to the output.

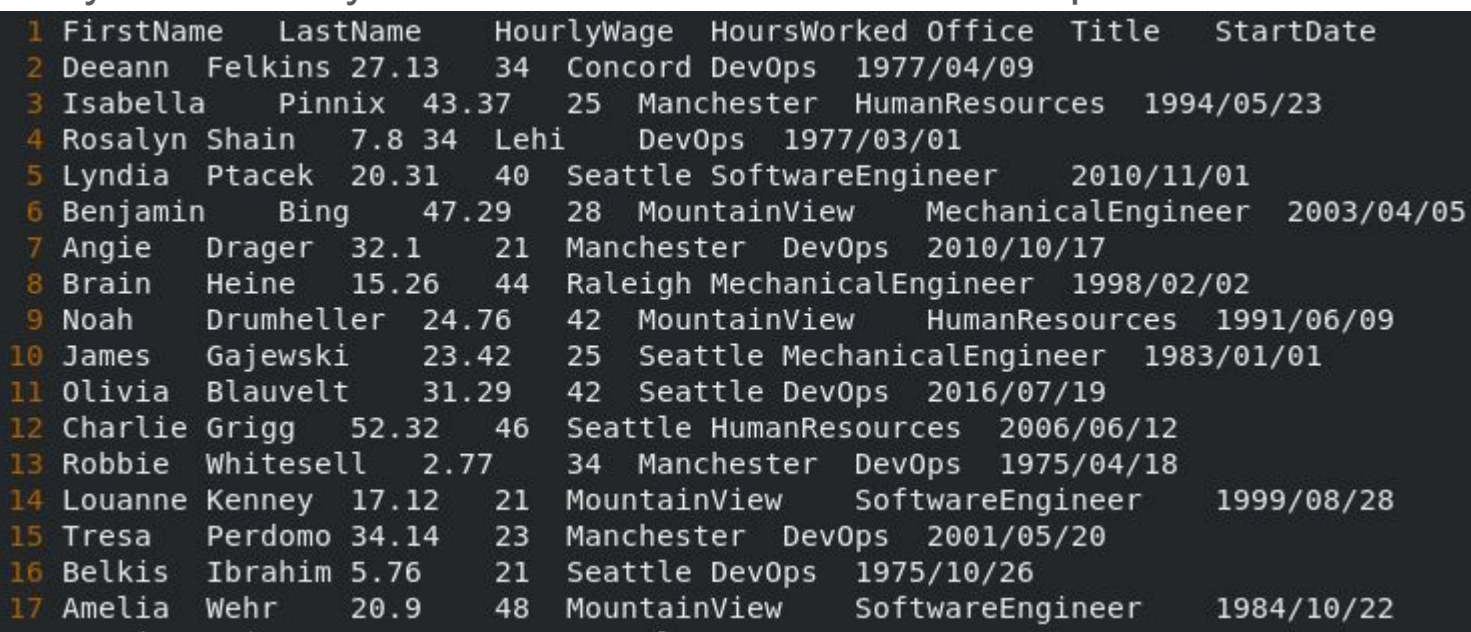

Q. Our client is complaining about the anonymized data before. It is too hard to read. They would like you to add line numbers to the output.

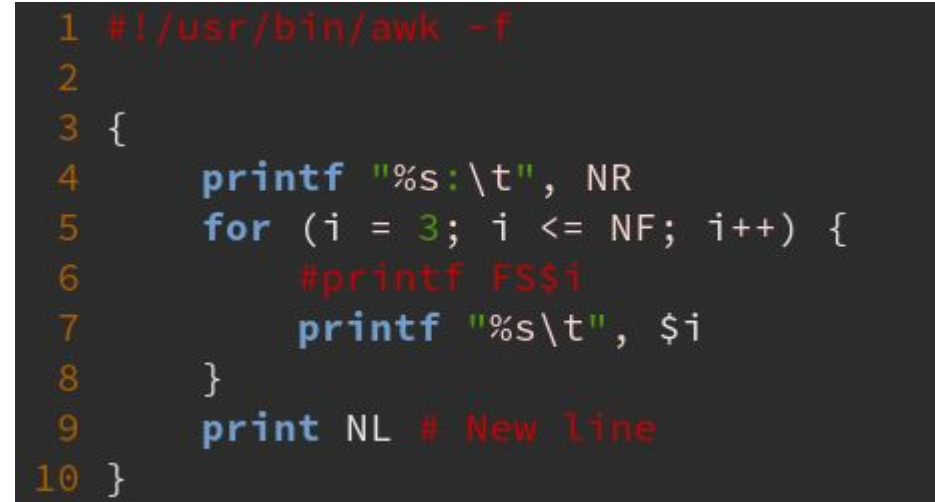

Q. Our client is complaining about the anonymized data before. It is too hard to read. They would like you to add line numbers to the output.

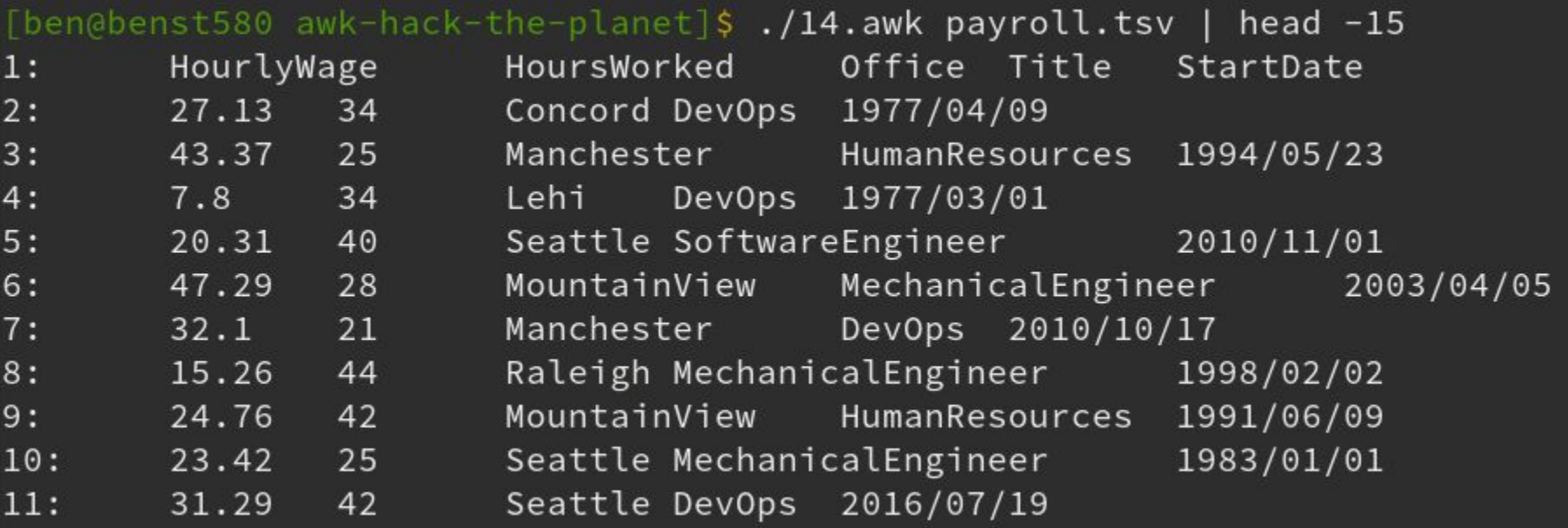

Q. How many different office locations does the company have?

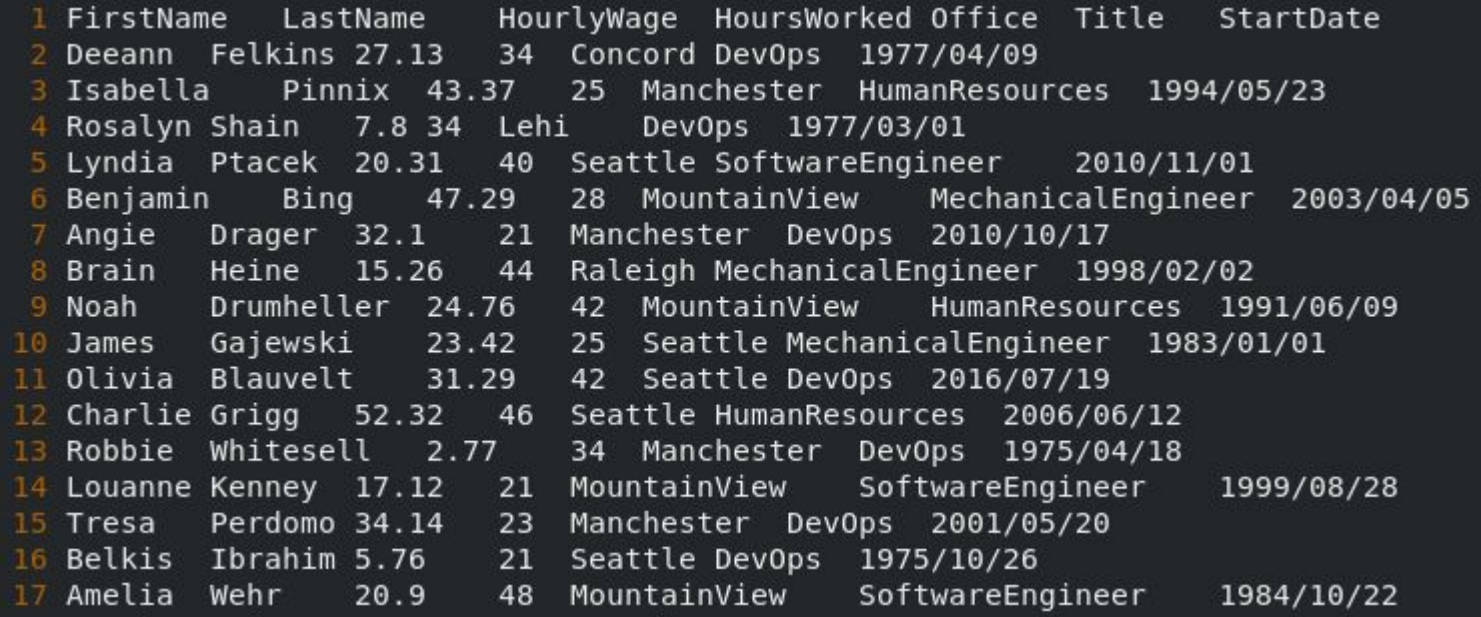

Q. How many different office locations does the company have?

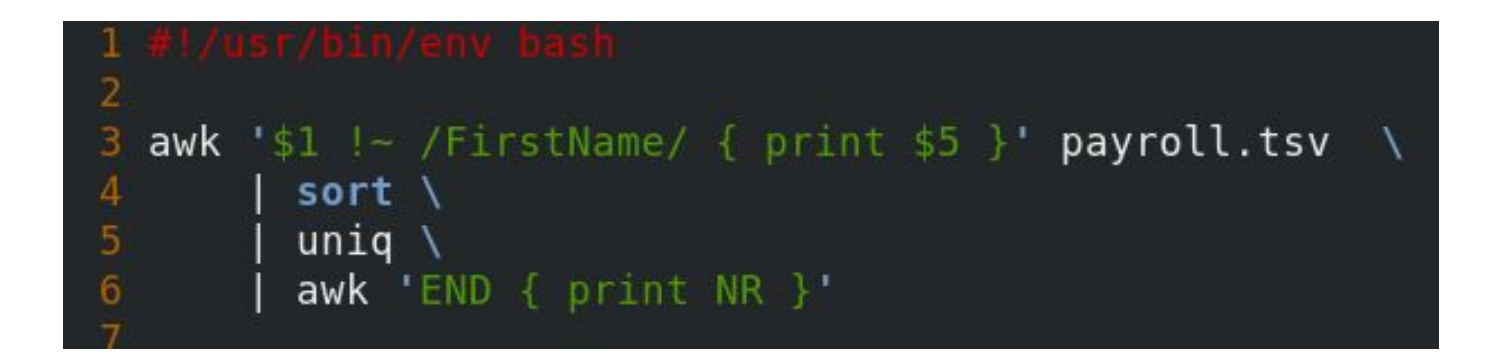

#### [ben@localhost awk-hack-the-planet]\$ ./09-awk.sh 8

#### Q. What is the average wage?

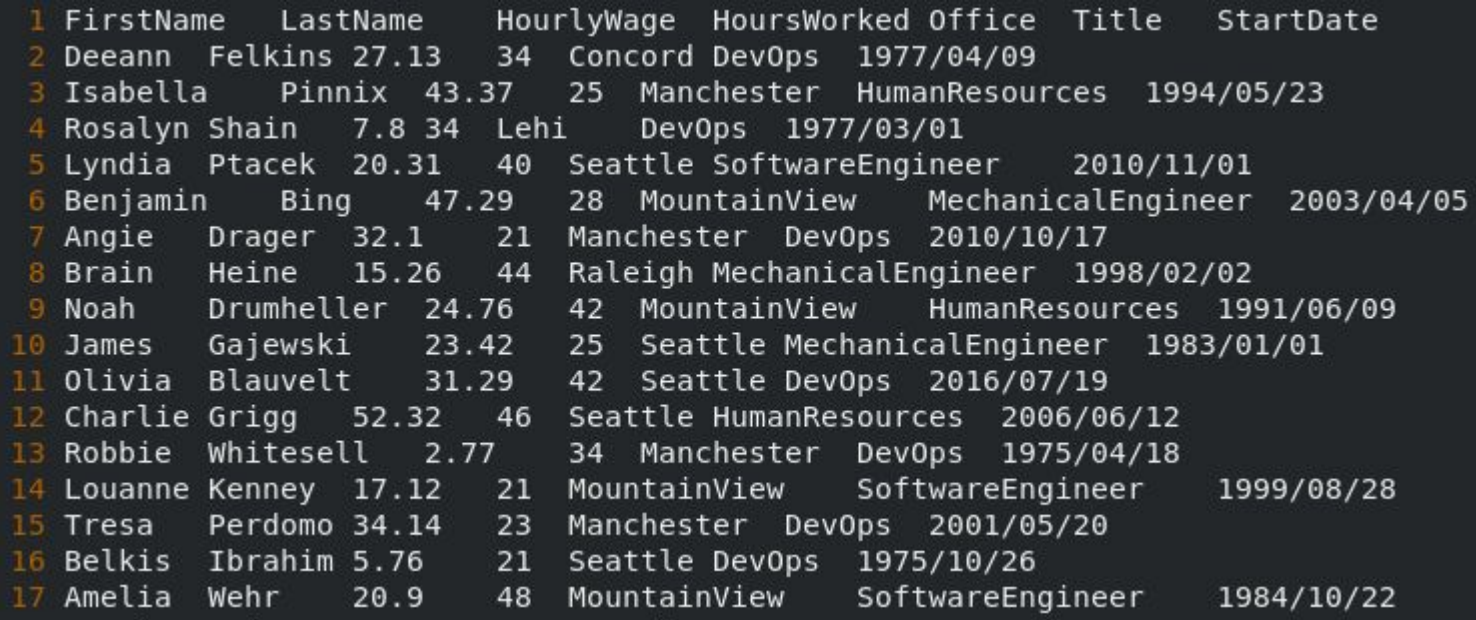

```
1 function getName(first, last) {
       return sprintf("%s %s", $1, $2)
3
  \rightarrow4
5
  BEGIN {
6
       sum = 0count = 08 }
9
  $0 !~ /HourlyWage/ {
       sum + = $3count += 113
15
  END
       \mathcal{A}printf("The average wage is %.2f per hour\n", sum / count)16
```
Q. What is the average wage?

[ben@localhost awk-hack-the-planet]\$ awk -f 12.awk payroll.tsv The average wage is 31.39 per hour

Q. Are there any duplicate entries? (Same names appear more than once)

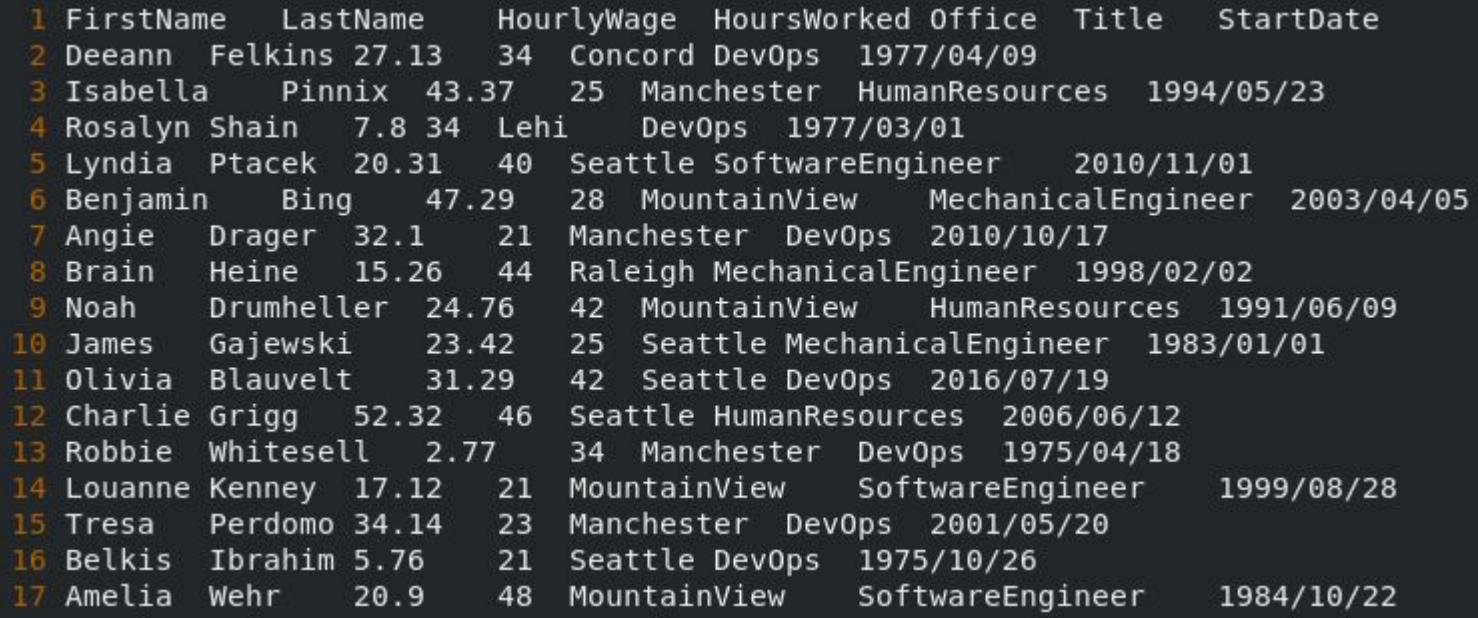

```
1 function getName(first, last) {<br>2     return first last<br>3 }
      \overline{\text{BEGIN}} . Are there any duplicate entries? (Same names appear more than one) appear more than one) appear \overline{\text{SEGIN}} . Are than only in the set of \overline{\text{SEGIN}} . Any one of \overline{\text{SEGIN}} . Any one of \overline{\text{SEGIN}} . 
 5
  6
            count = 0marker = 99998}
 9
10 $1 !~ /FirstName/ {
            if (names[getName($1, $2)] == marker) {
                   count += 114names[getName(1, 1, 2)] = marker15<sub>1</sub>1617<sup>2</sup>END<sub>1</sub>18
            printf("There are %d people out of %d with identical first and last names\n",
     count, NR)
19 }
```
Q. Are there any duplicate entries? (Same names appear more than once)

[ben@localhost awk-hack-the-planet]\$ awk -f 16.awk payroll.tsv There are 392 people out of 4514 with identical first and last names

Q. Who was the first employee hired?

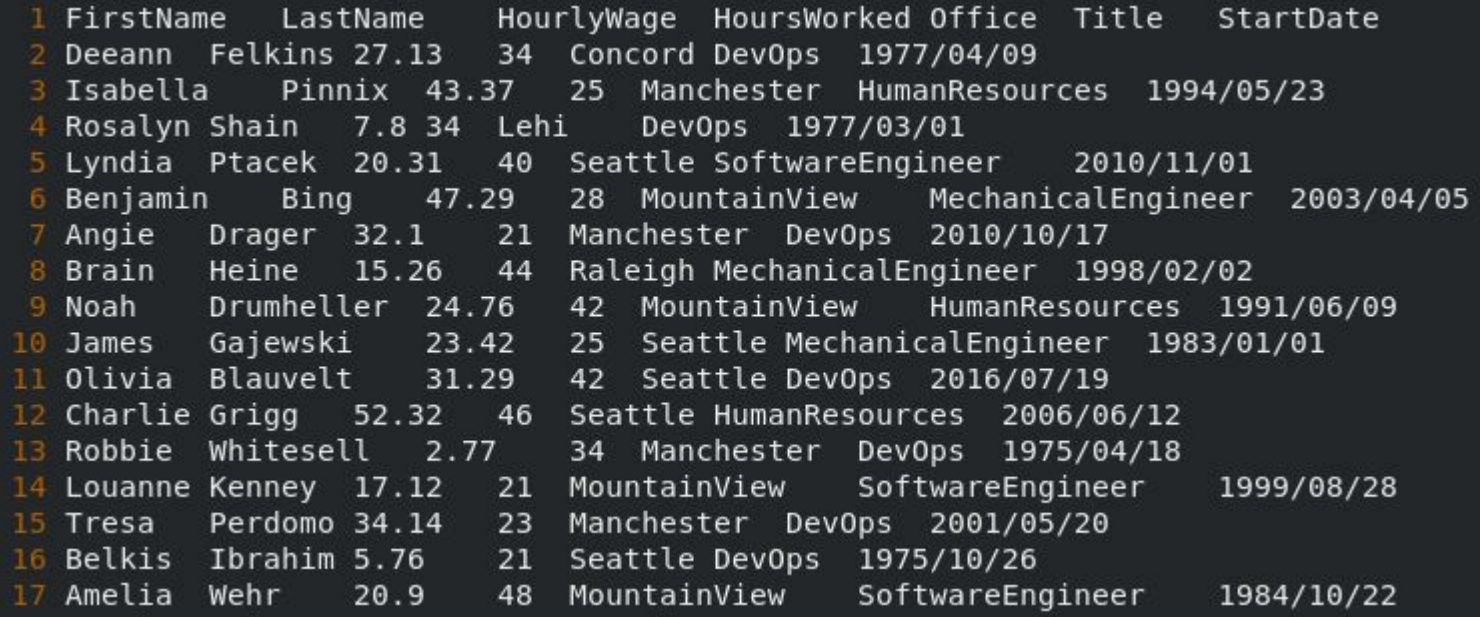

```
function getName(first, last) {
       return sprintf("%s %s", $1, $2)
 3 }
   BEGIN {
       lowerYear = 9999lowestMonth = 99lowestDay = 99name = \frac{m}{n}10}
1112 $0 !~ /HourlyWage/ {
13
       split($7, date, \frac{n}{r})
       if (data[1] < lowestYear) {
15
            lowestYear = date[1]16lowestMonth = date[2]lowestDay = date[3]18
            name = getName( $1, $2)19
       \mathcal{F}20
       if (data[1] == lowestYear & date[2] < lowestMonth) {
21
            lowestMonth = date[2]lowestDay = date[3]23
            name = qetName(1, 52)\mathcal{F}25
       if
          (date[1] == lowestYear && date[2] == lowestMonth && date[3] < lowestDay) {
26
            lowestDay = date[3]name = qetName(1, $2)28
       \mathcal{Y}29 }
30
31 END {
32<sub>2</sub>printf "%s was the first employee hired on %d/%d/%d\n", name, lowestYear,
   lowestMonth, lowestDay
33 }
```
Q. Who was the first employee hired?

[ben@localhost awk-hack-the-planet]\$ awk -f 07.awk payroll.tsv Elvera Felkins was the first employee hired on 1975/1/6